**TECHNICKÁ UNIVERZITA V LIBERCI** Fakulta mechatroniky, informatiky a mezioborových studií Studijní program: B2612 – Elektrotechnika a informatika Studijní obor: 2612R011 – Elektronické informační a řídicí systémy

# **Měření výšky hladiny pro vzdálenou laboratoř**

# **Level Measurement for the Remote Laboratory**

## **Bakalářská práce**

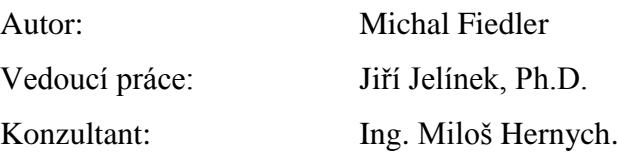

Rozsah bakalářské práce Počet stran: 56 Počet obrázků: 44 Počet tabulek: 5

## **Zadání**

## Fakulta mechatroniky, informatiky a mezioborových studií Ústav řízení systémů a spolehlivosti

# **Zadání bakalářské práce**

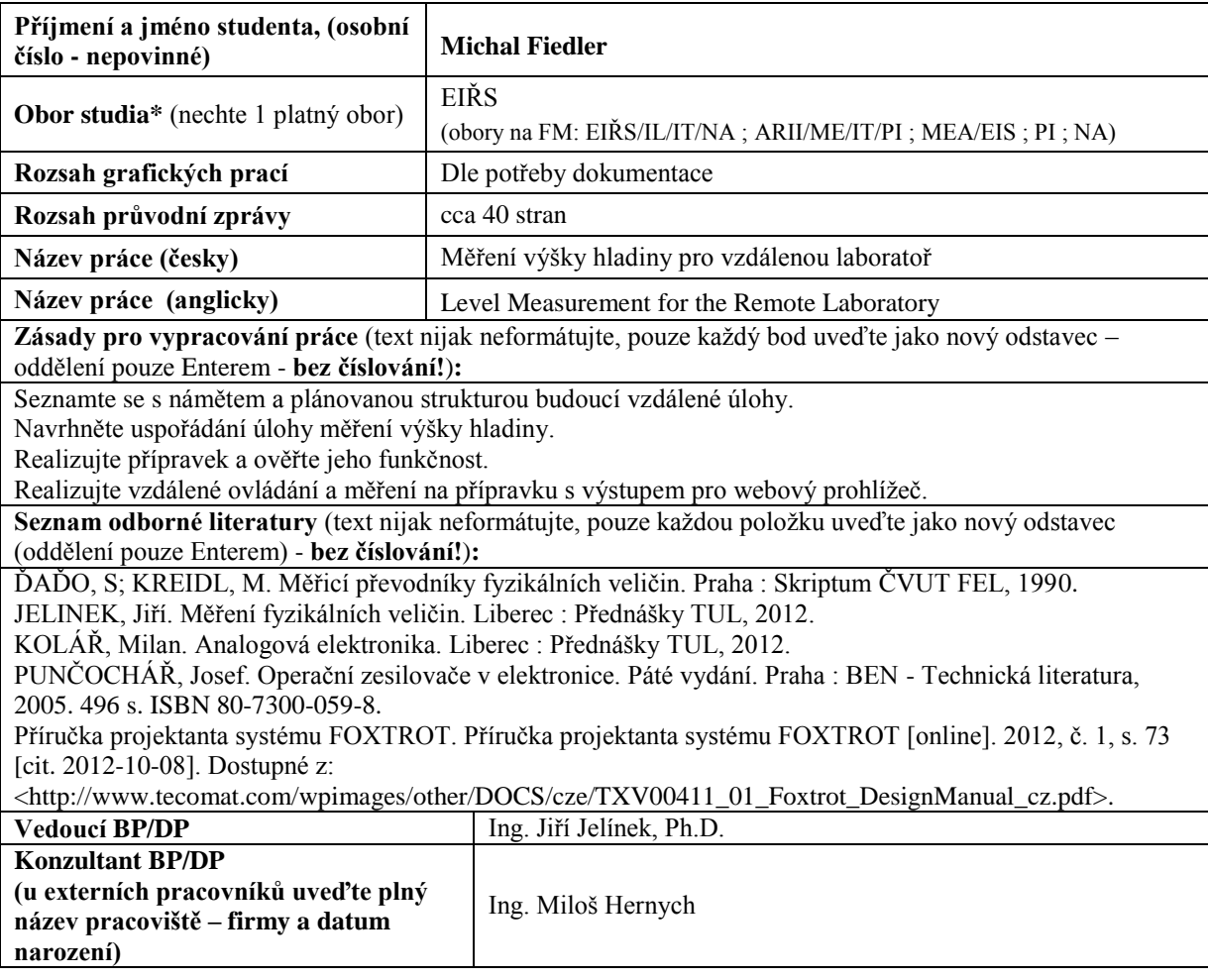

## **Prohlášení**

.

Byl jsem seznámen s tím, že na mou bakalářskou práci se plně vztahuje zákon č. 121/2000 Sb., o právu autorském, zejména § 60 – školní dílo.

Beru na vědomí, že Technická univerzita v Liberci (TUL) nezasahuje do mých autorských práv užitím mé bakalářské práce pro vnitřní potřebu TUL

Užiji-li bakalářskou práci nebo poskytnu-li licenci k jejímu využití, jsem si vědom povinnosti informovat o této skutečnosti TUL; v tomto případě má TUL právo ode mne požadovat úhradu nákladů, které vynaložila na vytvoření díla, až do jejich skutečné výše.

Bakalářskou práci jsem vypracoval samostatně s použitím uvedené literatury a na základě konzultací s vedoucím bakalářské práce a konzultantem.

Datum 4.5.2013

Podpis……………..

## **Poděkování**

Touto cestou bych rád poděkoval panu Ing. Jiřímu Jelínkovi Ph. D. za jeho pomoc, rady a trpělivost během vytváření této práce.

Dále bych chtěl poděkovat svému bratrovi za pomoc při realizaci mechanické části projektu a celé mojí rodině za podporu během mého studia.

## **Abstrakt**

## Měření výšky hladiny pro vzdálenou laboratoř

Cílem této práce je navrhnout a realizovat přípravek, který slouží pro vzdálenou úlohu měření výšky hladiny. Zařízení je realizováno tak, aby umožnilo ovládání pomocí elektrických signálů, které obstarává PLC automat a zprostředkovává měření pomocí webového rozhraní. Přípravek je tvořen dvěma nádobami opatřenými snímači hladiny, které pomocí změny polohy mezi sebou přelévají vodu tak, aby jedna z nádob opatřena kapacitním snímačem, mohla snímat a zaznamenávat výšku hladiny, kterou pomocí převodníku převede na napěťový výstup přivedený do PLC automatu. Druhá, opatřená snímačem hydrostatickým, pak slouží k porovnání naměřených hodnot. PLC automat vytváří webové rozhraní a umožňuje tak měřit tyto hodnoty přes internet. Toto PLC pak zároveň ovládá i systém přelévání nádob.

**Klíčová slova:** měření, výška, hladina, web, PLC, FOXTROT, Mosaic

## **Abstract**

## Level Measurement for the Remote Laboratory

The objective of this work is to design and implement product that is used for remote task level measurement. The device is implemented to enable control by electrical signals, which caters to the PLC, and provides measurements using the web interface. The product consists of two containers fitted with level sensors that by changing the position between them spill over water so that one of the containers equipped with a capacitive sensor that can scan and record the level at which, using the converter converts the output voltage, which is applied to PLC. The second fitted hydrostatic sensor is then used to compare the measured values. PLC creates a web interface and allows to measure these values over the internet. The PLC then controls the system while spillover containers

**Keywords:** measurements, height, level, web, PLC**,** FOXTROT, Mosaic

# Obsah

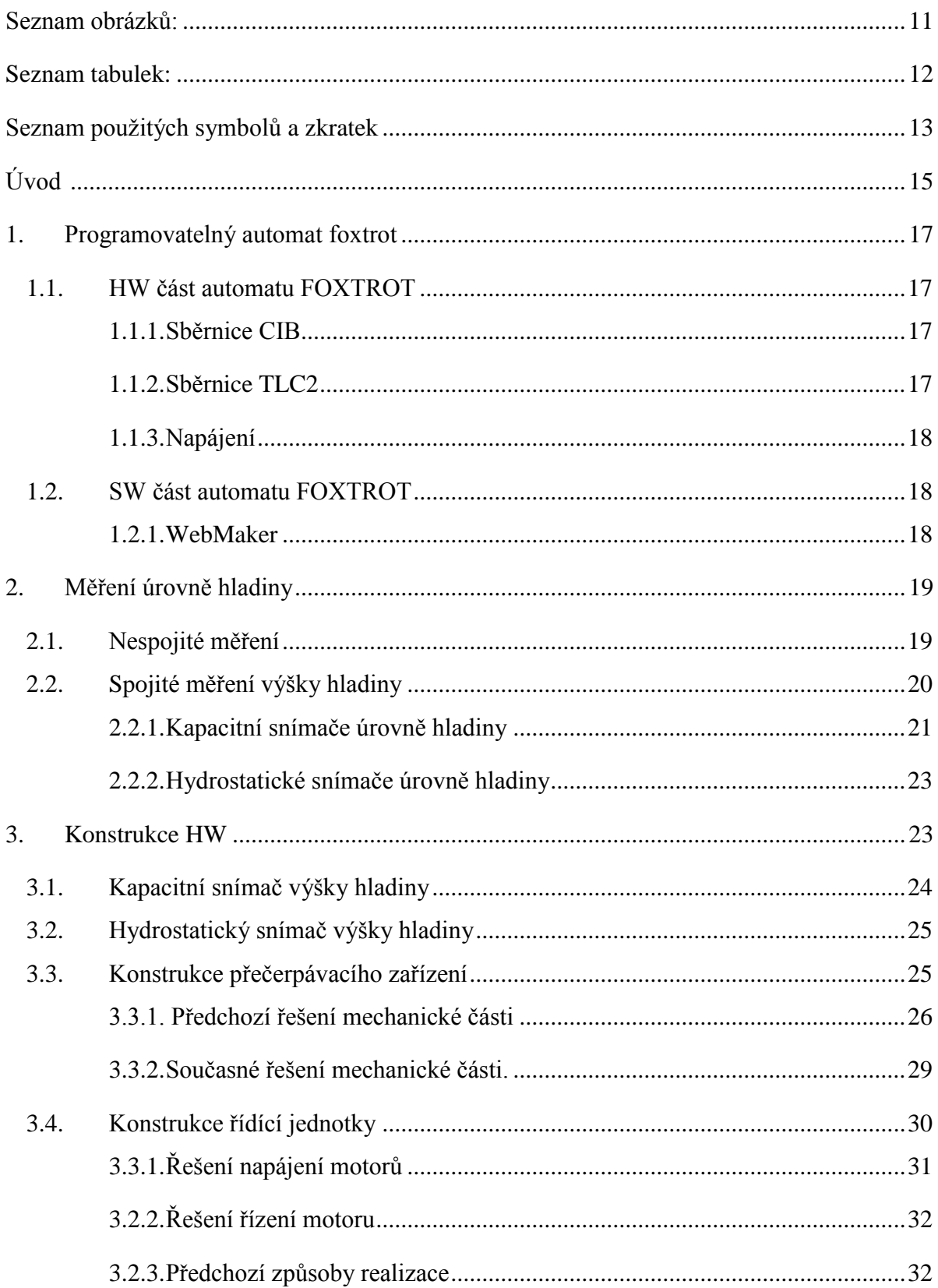

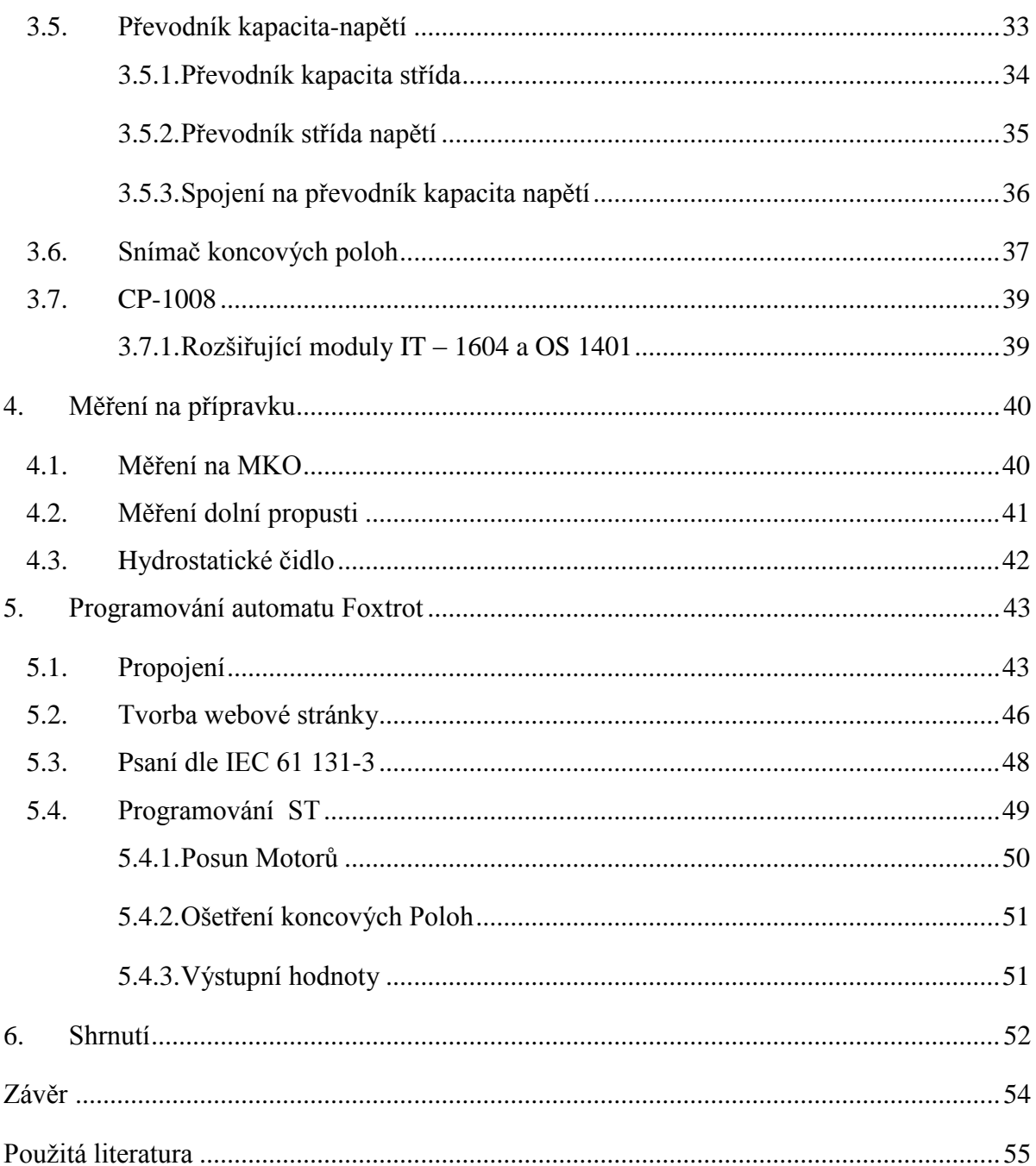

## <span id="page-10-0"></span>**Seznam obrázků:**

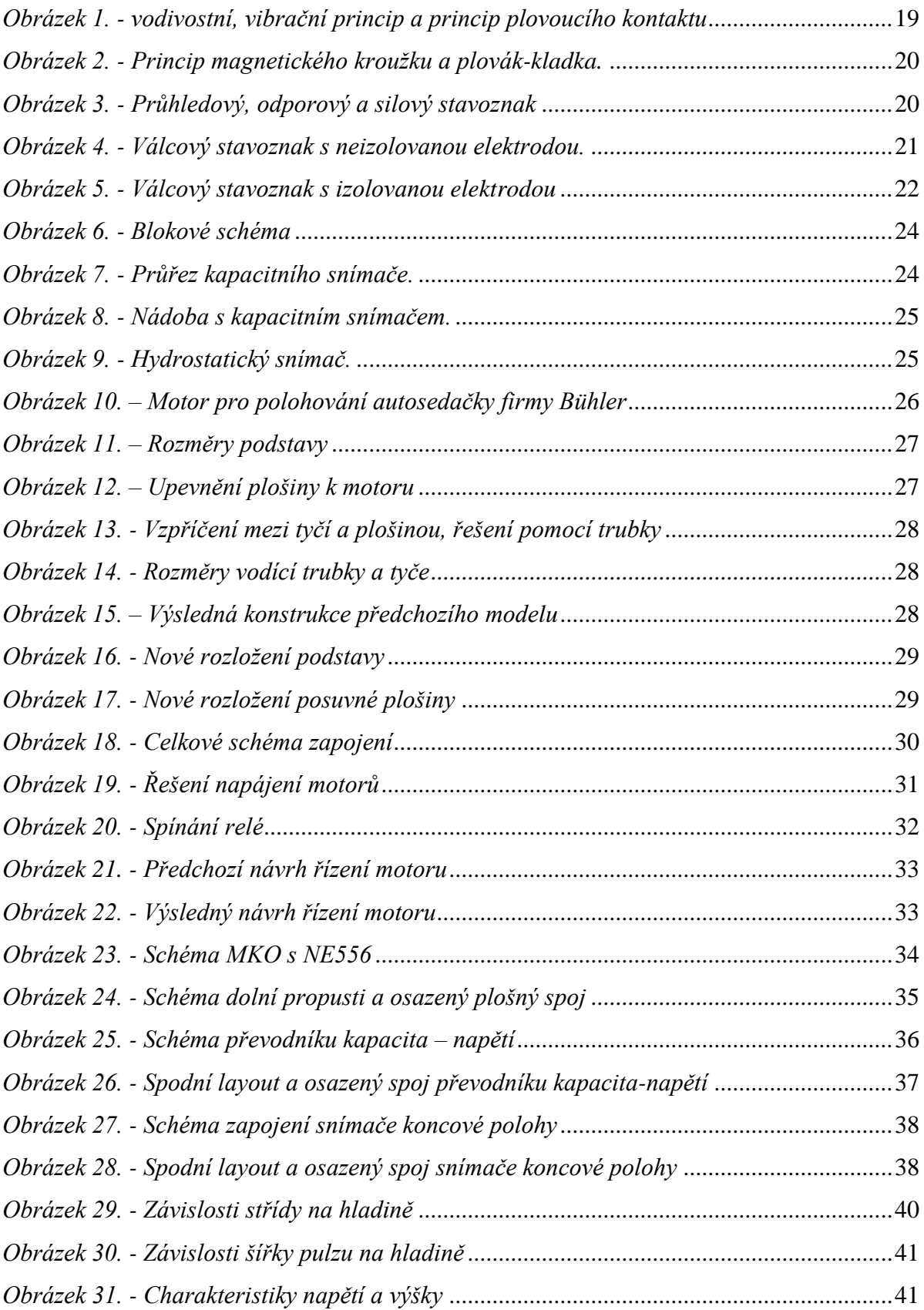

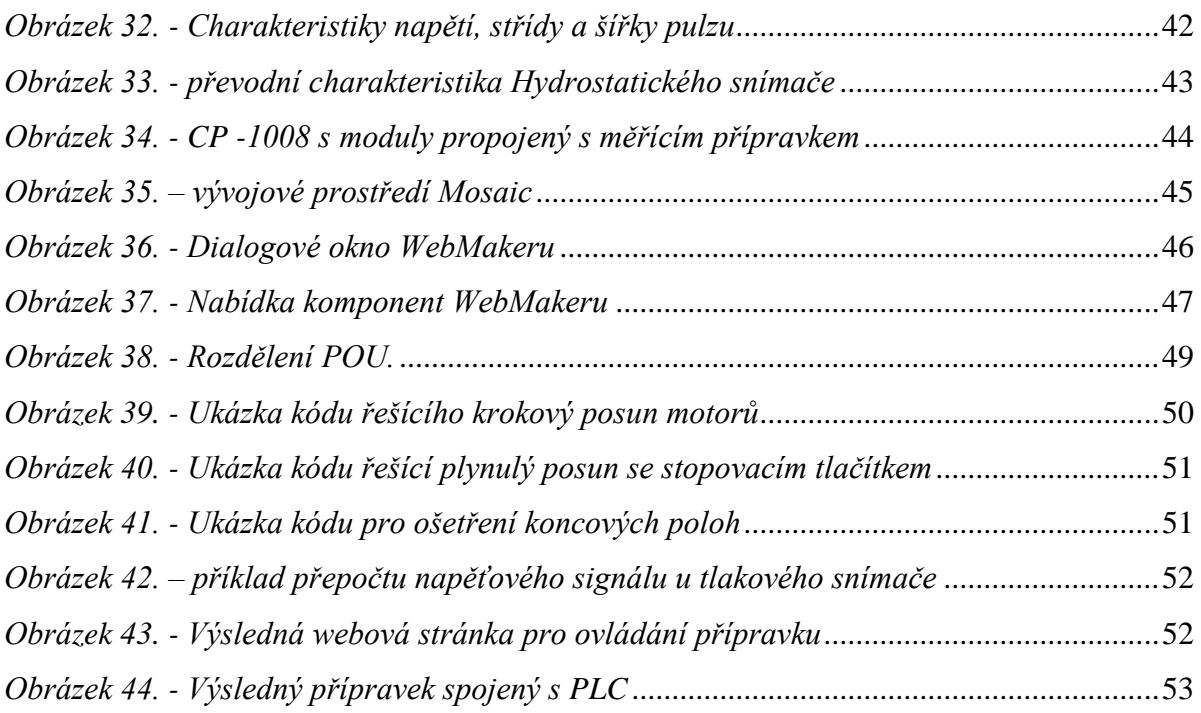

## <span id="page-11-0"></span>**Seznam tabulek:**

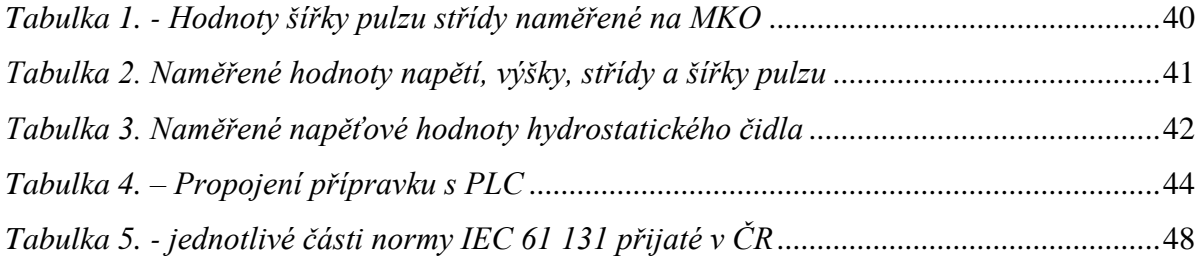

## <span id="page-12-0"></span>**Seznam použitých symbolů a zkratek**

PLC – Program logic controler – Programovatelný logický automat

IL - Instruction List - jazyk seznamu instrukcí

- ST Structured Text jazyk strukturovaného textu
- LD Ladder Diagram jazyk příčkového diagramu (jazyk kontaktních schémat)
- FBD Function Block Diagram jazyk funkčního blokového schématu

CIB - Common Installation Bus – společná instalační sběrnice

- LCD Liquid crystal display display z tekutých krystalů
- VAC střídavé napětí
- VDC stejnosměrné napětí
- POU Program Organisation Unit programová organizační jednotka
- MKO monostabilní klopný obvod
- XML Extensible Markup Language rozšiřitelný značkovací jazyk
- HW Hardware
- SW Software
- KO klopný obvod
- RS set/reset
- IP Internet protokol
- UCC napájecí napětí
- GND Ground zemění
- CSV Comma-separated values, hodnoty oddělené čárkami

## <span id="page-14-0"></span>**Úvod**

Výška hladiny se měří už od nepaměti, ať už šlo v minulosti o měření zásob pitné vody, po dnes různé průmyslové kapaliny, nebo jen běžné domácí prostředky jako jsou automatické pračky nebo rychlovarné konvice. Z tohoto důvodu začaly vznikat různé měřicí přístroje, které pomáhaly určovat přesnou, nebo alespoň přibližnou výšku hladiny. S postupem času, stejně jako většinu vynalezených přístrojů, je lidstvo zdokonalilo a tak provázky s kameny vystřídaly důmyslnější a přesnější čidla, jejichž princip je ale v podstatě pořád stejně jednoduchý. A právě v tento moment bych chtěl navázat svojí prací, která porovnává, dovolím si říct, jedny z dnes nejpoužívanějších principů snímání hladiny: hydrostatické a kapacitní. Mým úkolem tedy je proměření a srovnání převodních charakteristik a vlastností těchto dvou čidel a vytvořit úlohu, která umožní proměření těchto vlastností a navíc tuto úlohu postavit jako úlohu vzdálenou, to znamená zprostředkovat možnost změřit tyto vlastnosti například z domova pomocí internetového připojení. Toto spojení úlohy se světem internetu obstarává PLC automat FOXTROT od firmy Teco. Ačkoliv to není z úvodních řádků zřejmé, klíčovým úkolem je právě práce s PLC automatem, jeho naprogramování a připojení mnou sestavené měřící úlohy k jeho vstupně výstupním zařízením. Z tohoto důvodu jsou první kapitoly věnovány obecným vlastnostem automatu FOXTROT. Další část se pak věnuje úvodu do principů měření výšky hladiny, kde jsou podrobně popsány principy mnou používaných snímačů. Poté následují kapitoly věnované zpracování a realizaci, které jsem rozdělil na dvě části. Na hardwarovou, kterou tvoří výroba měřícího přípravku, přizpůsobení jeho výstupům automatu FOXTROT a jeho odzkoušení. Část kapitoly je zde také věnována konkrétnímu modelu PLC FOXTROT CP-1008. Druhou část jsem pojmenoval: programování automatu Foxtrot. Tato kapitola se věnuje propojení přípravku s PLC automatem a jeho naprogramování. Část kapitoly je věnována opět trochu teorii a to úvodu do programování PLC a seznámení s komponenty, které jsem využíval. Poté následuje zpracování vlastního programu. Závěr práce je pak věnován shrnutí dosažených výsledků.

#### **Motivace**

Motivací práce je realizovat přípravek, který rozšíří laboratoř pro měření fyzikálních veličin. Velkou motivací je zároveň výsledný produkt, který umožní proměřování laboratorních úloh z domova. Bude tak možno doměřit úlohy, které se nestihly během řádné výuky nebo

možnost zprostředkovat laboratorní měření i pro studenty kombinačního studia. Mojí osobní motivací pak bylo, že práce je především aktivního charakteru, to znamená, že při ní vzniká fyzický přípravek, který bylo nutno navrhnout a postavit. Hlavně části s návrhy převodníků, kde jsem byl motivován prací s elektronikou. Při programovaní PLC pak bylo největší motivací seznámení s automatem Foxtrot, který se hojně využívá při řízení inteligentních budov.

#### **Cíle:**

- Navrhnou a odzkoušet funkční přípravek umožňující měření výšky hladiny.
- Realizovat propojení přípravku s PLC FOXTROT a vytvořit prostředí ovládající úlohu přes webové rozhraní.
- Rozšířit svoje vědomosti z předmětů Základy logického řízení a Měřící technika II.
- Přispět k rozšíření vybavení laboratoře pro měření fyzikálních veličin.

### <span id="page-16-0"></span>**1. Programovatelný automat foxtrot**

Programovatelné automaty firmy Teco s označením FOXTROT jsou malé kompaktní automaty s možností modulárního rozšíření[1]. V nabídce firmy existuje 10 základních modulů, které se od sebe liší různým počtem a specializací vstupních a výstupních periférií. Tyto automaty mohou komunikovat s PC, které může sloužit například pro monitorování jejich činnosti a zároveň slouží k jejich programování. Pro propojení s PC se využívá nejčastěji ethernetu. Jako programovací rozhraní pak slouží vývojové prostředí MOSAIC.

#### <span id="page-16-1"></span>**1.1. HW část automatu FOXTROT**

Z pohledu uspořádání lze automat rozdělit na dvě části. Pravá část je opatřena vstupy umístěnými v horní části a výstupy umístěnými na spodní části. Počet a vlastnosti vstupů a výstupů se liší podle modelu. Levá část je vyhrazena pro komunikační sběrnice a napájení PLC.

Najdeme zde ethernetovou přípojku, která, jak již bylo zmíněno výše, slouží ke komunikaci s PC nebo s ostatními PLC. Využívá se tedy pro komunikaci s nadřízeným nebo rovnocenným systémem. Pro komunikaci s přídavnými moduly využívá sběrnice CH1, CH2, TLC2 a CIB. Poslední společnou komponentou v pravé části jsou napájecí svorky.

#### <span id="page-16-2"></span>**1.1.1. Sběrnice CIB**

Sběrnice CIB umožňuje připojit k systému foxtrot sběrnicové periferní moduly CFox[2]. Jedna větev umožňuje připojit maximálně 32 jednotek. Základní moduly mají jen jednu CIB sběrnici, lze však připojit další jednotky prostřednictvím externích CIB modulů, které umožňují připojit další dvě větve a k základnímu modulu jsou připojeny pomocí sběrnice TLC2.

#### <span id="page-16-3"></span>**1.1.2. Sběrnice TLC2**

Všechny periferní moduly ovládané jedním základním modulem se vzájemně propojují do svorek sběrnice TLC2. Toto propojení musí být lineární, to znamená sériově jeden modul za druhým. Na počátku je centrální modul a na druhé pak zakončovací odpor.

Jednotlivé moduly se propojují kabely určenými pro sběrnici RS-485 nebo kabely včetně napájení. V případě větší vzdálenosti propojujeme vždy pouze komunikační sběrnici bez napájení[3]. Vždy je nutno použít stíněný kabel se stíněním připojeným na zemní svorku na jednom konci kabelu.

#### <span id="page-17-0"></span>**1.1.3. Napájení**

Pro správnou funkčnost modulu je požadováno napájet 24 V stejnosměrného, stabilizovaného napětí. Takto napájený zdroj může při plném zatížení dosáhnout příkonu 8-10 W. Výrobce doporučuje pro řízení samostatné centrální jednotky zdroj s výkonem minimálně 15 W. Napájecí vstup PLC není chráněn interní pojistkou, proto je nutné zařadit pojistku externí. Zároveň výrobce doporučuje instalaci přepěťových ochran. Pokud jsou používány zálohovací napájecí akumulátory, lze PLC napájet 27,2 V. Zálohování času a uživatelských dat v případě výpadku elektřiny obstarává akumulátor Li-Ion, který vydrží zálohovat až 500 hodin. V případě potřeby prodloužení zálohovací doby je možno přidat ještě externí akumulátory, které prodlouží dobu zálohy na 20 000 hodin. Doba životnosti akumulátoru je 23 let.

#### <span id="page-17-1"></span>**1.2. SW část automatu FOXTROT**

Jak bylo zmíněno v úvodu, k programování PLC automatů slouží vývojové prostředí MOSAIC. MOSAIC je vývojové prostředí sloužící k programování a odlaďování programovatelných automatů TECOMAT a TECOREG. Pro programování využívá textových programovacích jazyků IL a ST a grafických programovacích jazyků LD, FBD a nově i CFC a SFC. Programování je v prostředí MOSAIC upraveno podle mezinárodní normy IEC EN-61131-3. Podrobněji bude práce ve vývojovém prostředí a programování popsána v kapitole věnující se programování PLC.

#### <span id="page-17-2"></span>**1.2.1. WebMaker**

K tvorbě XML stránek slouží WebMaker, který pracuje jako jednoduchá vizualizace a je vhodný pro odlaďování programu.[4]. WebMaker umožňuje sestavení stránky z grafických, textových a číselných elementů (tabulky, obrázky z IP kamer) pomocí přímého přiřazení komponent. Výsledná web stránka je plně kompatibilní s operačními systémy MS Windows, Apple, a dokonce i s 4.0. verzí androidu. Výslednou aplikaci je pak možno integrovat do dalších programů. Nastavení požadavku ukládání dat přes webovou stránku lze provést automatickým ukládáním do souboru CSV. Součástí je i grafická interpolace, která nám umožní sledování průběhů žádaných hodnot.

## <span id="page-18-0"></span>**2. Měření úrovně hladiny**

Měření výšky hladiny je jednou z nejčastěji měřených fyzikálních veličin. Využívá se v celé řadě průmyslových aplikací. Od chemických, potravinářských, až po například automobilový průmysl. Základní rozdělení snímačů je podle výstupních stavů na spojité a nespojité. Nespojité se pak ještě dále dělí na jednostavové, dvoustavové a vícestavové. Měření úrovně hladiny závisí na měřeném materiálu, podle toho pak volíme vhodný senzor[5].

### <span id="page-18-1"></span>**2.1. Nespojité měření**

.

Jak již bylo výše zmíněno, nespojitá měření se dále dělí na jednostavové, dvojstavové a vícestavové. Principiálně jde o jakési spínače, které se sepínají v různých výškách hladiny. Nejjednodušší snímače využívají vodivostního principu[10], který obsahuje dvě elektrody, které po zaplavení společně s kapalinou vytvoří uzavřený elektrický obvod. Nevýhodou tohoto snímače je schopnost měřit pouze vodivé kapaliny. Dalším principem je princip ultrazvukový[10]. Jedná se o ladičku, která je rozvibrována ultrazvukem. Po zaplavení ladičky tekutinou dojde k jejímu utlumení, které se vyhodnotí. Způsobem nespojitého měření mohou být i plovoucí kontakty, z nichž jeden kontakt je upevněn ve sledované výšce a druhý plave v kapalině, dotykem se vyhodnotí dosažení sledované hladiny. Všechny tyto způsoby se dají považovat za jednostavové, ačkoliv je lze přestavět do vícestavových, přičemž platí čím víc stavů, tím nákladnější přestavba.

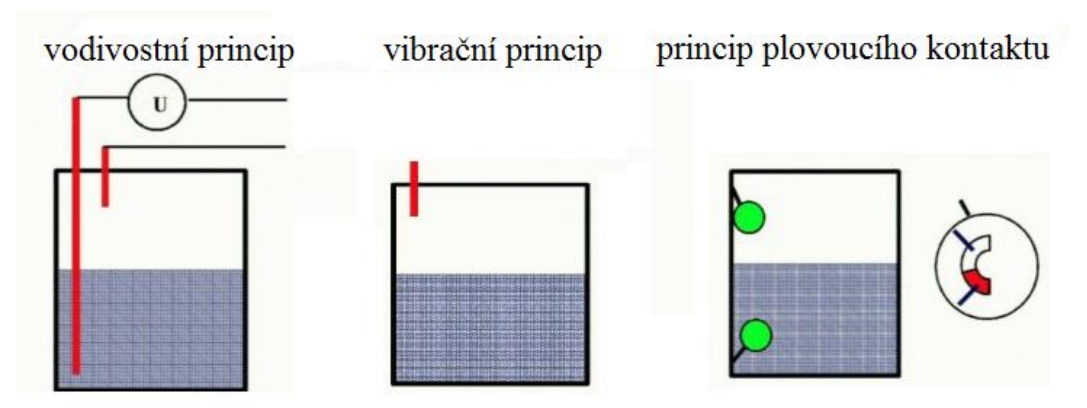

<span id="page-18-2"></span>*Obrázek 1. - vodivostní, vibrační princip a princip plovoucího kontaktu*

Za dvoustavový snímač lze například považovat plovákový snímač upevněný na kladku, který přes lano ovládá silový spínač[10]. Vícestavovým snímačem je například snímač využívající magnetizmu. Princip spočívá v tom, že se kolem válečku s různými odporovými spínači umístí prstenec s permanentním magnetem, ten stoupá společně s výškou hladiny a spíná příslušný kontakt v příslušné výšce. Tento způsob snímání lze považovat za skoro spojitý.

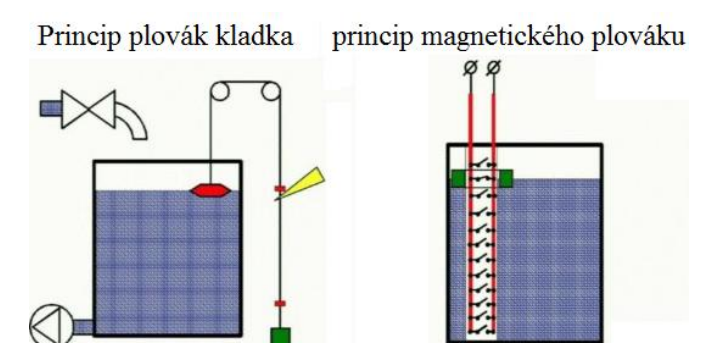

*Obrázek 2. - Princip magnetického kroužku a plovák-kladka.*

### <span id="page-19-1"></span><span id="page-19-0"></span>**2.2. Spojité měření výšky hladiny**

Spojitá měření, na rozdíl od nespojitých, slouží k přesnému určení výšky hladiny. Existuje opět velké množství různých principů pro odečtení hodnot. Za nejjednodušší zařízení lze považovat průhledový stavoznak, jehož využití je například v rychlovarných konvicích. Jeho nevýhoda je, že odečtenou hodnotu nelze dále nijak zpracovávat. Další princip vychází z principu plováku a kladky, který byl již zmíněn v kapitole 2.1, se změnou, že se spínač nahradí jezdcem potenciometru a mění tak elektrický odpor v závislosti na výšce hladiny. K měření výšky hladiny lze využít i silového stavoznaku, který využívá vztlakové síly působící na ukotvený plovák, z něhož je síla snímána tenzometricky.

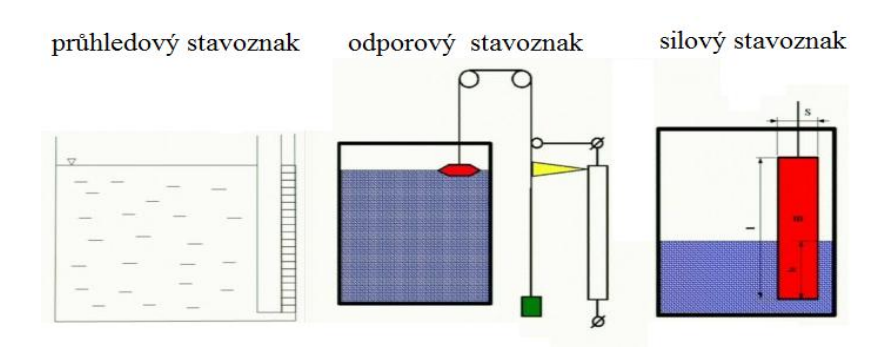

<span id="page-19-2"></span>*Obrázek 3. - Průhledový, odporový a silový stavoznak*

Kromě silového působení vztlakové síly lze využít i tlakových vlastností kapaliny. U tlakového měření výšky hladiny se měří velikost hydrostatického tlaku na dně nádoby, který má na svědomí průhyb membrány uvnitř snímače. Průhyb se pak převádí (například tenzometricky) na napětí. Využití tohoto principu je například v automatických pračkách. Jedním ze způsobů měření je i měření pomocí ultrazvuku, kdy vysílač umístěný na dně nádoby vyšle ultrazvukovou vlnu, která se na rozhraní kapalina-vzduch odrazí. Odražená vlna se vrací do přijímače, který vyhodnocuje zpoždění odrazu.

Poslední kategorií způsobů měření výšky hladiny, kterou se budu zabývat, je kapacitní měření výšky hladiny. Vzhledem k tomu, že tvoří základ mojí bakalářské práce, budu se jeho popisu věnovat podrobněji zejména snímači s izolovanou elektrodou.

#### <span id="page-20-0"></span>**2.2.1. Kapacitní snímače úrovně hladiny**

Kapacitní snímače výšky hladiny jsou jedny z nejpoužívanějších snímačů pro měření hladiny kapalin. Snímače se mohou různě konstrukčně lišit, ale princip stále spočívá ve změně dielektrika mezi dvěma elektrodami vlivem stoupající nebo klesající hladiny a tím k významnému ovlivnění kapacity mezi elektrodami. Nejjednodušším snímačem jsou dvě zavěšené elektrody ponořené v kapalině. Výsledná kapacita se pak rovná součtu kapacity mezi elektrodami se vzduchovým dielektrikem a kapacitou mezi elektrodami s dielektrikem z kapaliny. V praxi se nejčastěji používají dva typy snímačů. Stavoznak s neizolovanou elektrodou a stavoznak s izolovanou elektrodou. U Stavoznaku s neizolovanou elektrodou se jedná o válcový snímač tvořený elektrodou umístěnou ve vodivém plášti tak, aby tvořila válcový kondenzátor (obr 4.).

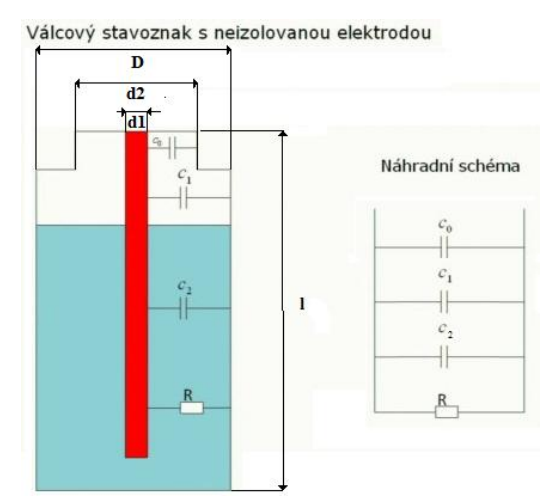

<span id="page-20-1"></span>*Obrázek 4. - Válcový stavoznak s neizolovanou elektrodou.*

Kapacita jednotlivých kondenzátorů se pak vypočítá podle vztahu pro výpočet kapacity válcového kondenzátoru (1), kde Δl je délka zaplavené (nezaplavené) části snímače. D a d1 udává průměry elektrod. Celková kapacita je pak součtem všech kapacit.

$$
C = \frac{2\pi\varepsilon_0\varepsilon_r\Delta l}{\ln\frac{D}{d\mathbf{1}}}
$$
 (1)

Nevýhodou tohoto snímače je, že nedokáže měřit vodivé kapaliny, protože zaplavení měřících elektrod vodivou kapalinou znamená jejich zkratování a tedy nulovou kapacitu. Pro měření vodivých roztoků se používá kapacitní snímač s izolovanou elektrodou, tento snímač je také využíván v mé bakalářské práci. Hlavní výhodou snímače s izolovanou elektrodou je schopnost měřit jakoukoliv kapalinu. Kapacitní snímač s izolovanou elektrodou je tvořen podobně jako snímač s neizolovanou elektrodou, to znamená válcovým vodivým pláštěm, ve kterém je umístěna elektroda, která je navíc odizolována plastovým materiálem.

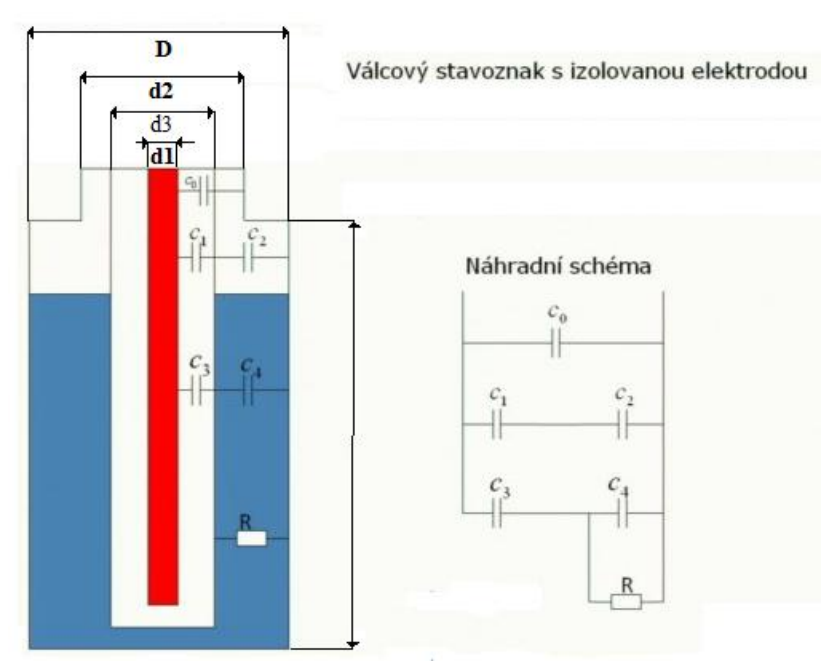

*Obrázek 5. - Válcový stavoznak s izolovanou elektrodou*

<span id="page-21-0"></span>Jak je patrné z náhradního schématu na obrázku 5, celková kapacita válcového stavoznaku s izolovanou elektrodou se vypočítá jako serio-paraelní kombinace kondenzátorů. Kapacity jednotlivých kondenzátorů se přitom počítají podle vzorce (1). Pokud provádíme výpočet výšky hladiny vodivého roztoku, považujeme kondenzátor C<sup>4</sup> za zkratovaný, výsledná kapacita se pak rovná vztahu (2).

$$
C = C_0 + \frac{c_1 \cdot c_2}{c_1 + c_2} + C_4 \tag{2}
$$

#### <span id="page-22-0"></span>**2.2.2. Hydrostatické snímače úrovně hladiny**

Jak již bylo zmíněno výše, k měření výšky hladiny lze využít hydrostatického tlaku na dně nádoby. Úroveň hladiny pak můžeme vyjádřit vztahem (3).

K měření hydrostatického tlaku se používá tlakoměr. Současné systémy často využívají snímače tlaku membránou s polovodičovými tenzometry. V případě, že v referenčním přívodu k manometru mohou kondenzovat páry, je nutné zařadit kondenzační nádoby nebo se referenční přívod plní vhodnou oddělovací kapalinou[7]. Pro měření polohy hladiny hydrostatickou metodou se s výhodou využívá také ponorná sonda. Její podstatnou součástí je membrána s tenzometrickým snímačem. Sonda je opatřena propojovací hadicí, která funguje jako přívod referenčního tlaku. Sonda je vhodná pro měření polohy hladiny v zásobnících s výškou větší než 1 m. Zejména je vhodná pro měření ve vrtech (s hloubkou např. až 200 m)[7]. Hlavní výhodou hydrostatických snímačů úrovně hladiny je nezávislost výstupu na tvorbě pěny a na elektrických vlastnostech měřené látky Nevýhodou je závislost na hustotě (teplotě) média.

$$
h = \frac{p}{\rho g} \tag{3}
$$

#### <span id="page-22-1"></span>**3. Konstrukce HW**

Pevná část přípravku pro měření hladiny je tvořena systémem, který by se dal rozdělit na sedm částí. První částí je kapacitní snímač výšky hladiny, jehož výstupem je kapacita v závislosti na výšce hladiny. Výstup kapacitního snímače je přiveden na druhou část: převodník kapacita - napětí, který nejprve pomocí MKO převede kapacitu na střídu a poté dolní propustí na napětí. Třetí částí je hydrostatické čidlo, jehož výstupem je napětí. Napětí z převodníku a čidla je poté přivedeno na vstup do Tecomatu, kde se vyhodnotí. Výstupy

Tecomatu jsou přivedeny na řídící/napájecí obvod, který poté napájí a ovládá přečerpávací zařízení, které mění výšku hladiny v kapacitním a hydrostatickém snímači. Poslední částí je pak ošetření koncových poloh.

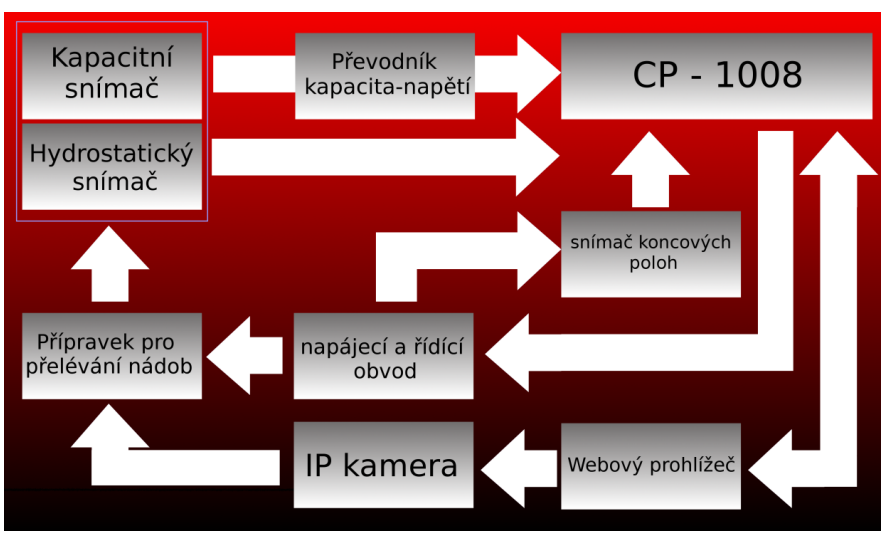

*Obrázek 6. - Blokové schéma*

## <span id="page-23-1"></span><span id="page-23-0"></span>**3.1. Kapacitní snímač výšky hladiny**

Kapacitní snímač výšky hladiny je tvořen uzavřenou nádobou, která je propojena pomocí hadičky s druhou nádobou a v jejímž víku je usazena izolovaná elektroda. Snímač mění svojí kapacitu v závislosti na výšce hladiny. Princip spočívá v tom, že stoupající hladina zaplavuje prostor mezi pláštěm a izolovanou elektrodou a mění tak dielektrikum a plochu elektrod mezi pláštěm a vnitřní elektrodou, což má vliv na celkovou kapacitu snímače. Podrobněji je princip snímače popsán v kapitole 2.2.1 Kapacitní snímače úrovně hladiny.

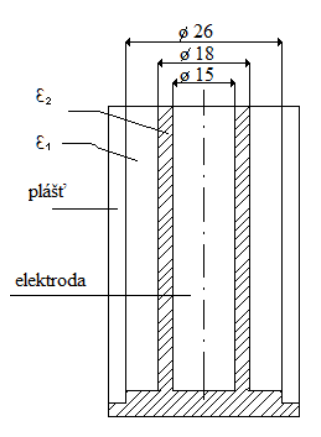

<span id="page-23-2"></span>*Obrázek 7. - Průřez kapacitního snímače.*

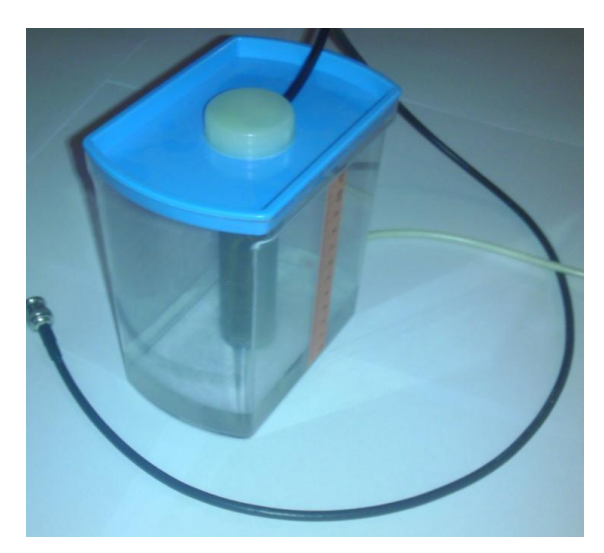

*Obrázek 8. - Nádoba s kapacitním snímačem.*

## <span id="page-24-2"></span><span id="page-24-0"></span>**3.2. Hydrostatický snímač výšky hladiny**

Hydrostatický snímač hladiny použitý v mém přípravku je běžné hydrostatické čidlo, které se využívá k měření výšky hladiny v automatické pračce. Je tvořeno membránou s tenzometrickým snímačem. Napájen může být v rozmezí 10,5 – 35 V stejnosměrného napětí. Jeho výstupní napětí je v rozsahu 0,5 – 4,5 V. Maximální měřící tlak je 50 mbar.

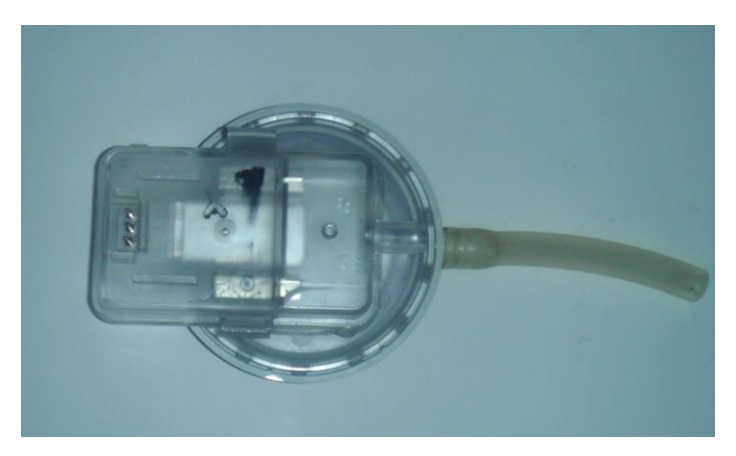

*Obrázek 9. - Hydrostatický snímač.*

### <span id="page-24-3"></span><span id="page-24-1"></span>**3.3. Konstrukce přečerpávacího zařízení**

Kapalinu v nádobě se snímačem bylo nutno nějakým způsobem přečerpávat, proto bylo jedním z úkolů sestrojit přečerpávací zařízení. Požadavkem na konstrukci přečerpávacího zařízení bylo sestavit takový systém, který by byl spolehlivý v oblasti četného opakování přečerpávacích cyklů a zároveň i jisté atraktivnosti při pohledu webovou kamerou. Odpadla tak všemožná čerpadla, ať už zubová používaná v automobilových ostřikovačích, která jsou tvořena plastovými ozubenými kolečky velmi náchylnými na opotřebení při častém používání, tak i různá průmyslová čerpadla, která jsou prakticky nenázorná. V jejich neprospěch hovořila také cena. Z těchto důvodu byl zvolen princip, který využívá gravitační síly a přelévá vodu ze dvou nádob v závislosti na jejich poloze.

#### <span id="page-25-0"></span>**3.3.1. Předchozí řešení mechanické části**

První mechanická část byla realizována pomocí dvojice stejnosměrných motorů otáčejících šroubovicí a tím posouvajících plochu. Tyto motory se využívají pro polohování autosedaček, konkrétně k nastavení jejich výšky. Napájecí napětí těchto motorů je klasické napětí autobaterie tj. cca 13,3 V. Motory však bezproblémově fungují i při napájecím napětí 12 V, které je běžně využívané a které jsem pro napájení zvolil právě díky jeho rozšíření. Maximální zdvih motorů je pak 12 cm. Proudové odběry motorů jsou závislé na zatížení. Při klidném rozjezdu zhruba 1,5 A. Poté kolem 0,5 A až do dojetí koncové polohy, kde proud stoupá nad 2 A. Se zatížením nádobou, je odběr zhruba 0,7 A.

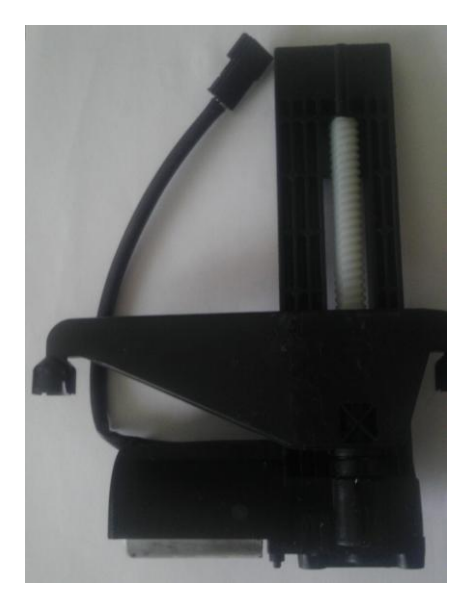

*Obrázek 10. – Motor pro polohování autosedačky firmy Bühler*

<span id="page-25-1"></span>Tyto motory pak byly společně upevněny k podstavové desce, její rozměry jsou uvedeny na obrázku 11. K jejich upevnění jsem využil dvou otvorů se závitem umístěných na spodní straně plastové konstrukce motoru, které slouží k instalaci v automobilu. Pomocí nichjsem motor skrz provrtané díry připevnil k desce. Na něj, spíše na jeho pohyblivou část jsem umístil plošinu o rozměrech uvedených na obrázku 11.

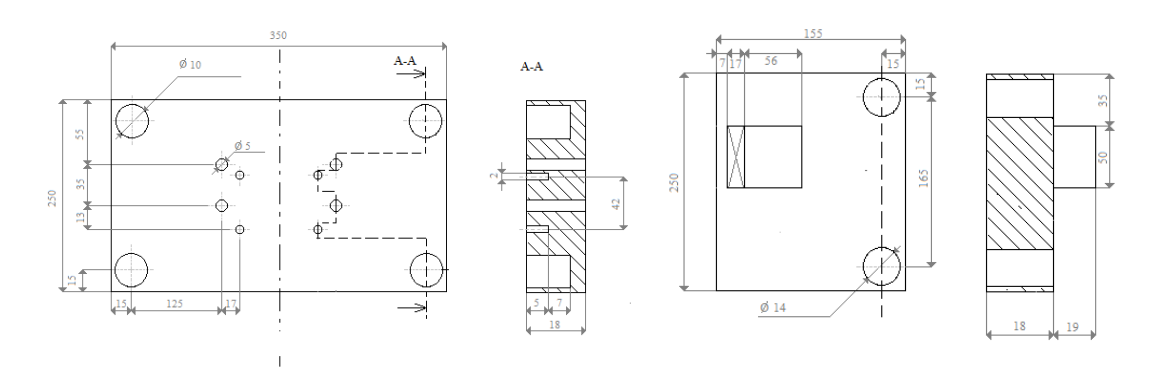

*Obrázek 11. – Rozměry podstavy*

<span id="page-26-0"></span>Upevnění plošiny k pohyblivé části motoru bylo velmi složité, neboť motor na své pohyblivé části nemá žádné úchyty nebo plochy pro přidělání, navíc rozměry pohyblivé části nejsou, co se týče jejich tloušťky, nijak velké. Proto bylo nutné motory z boku provrtat a plošinu připevnit z boku. (Viz. Obrázek 12).

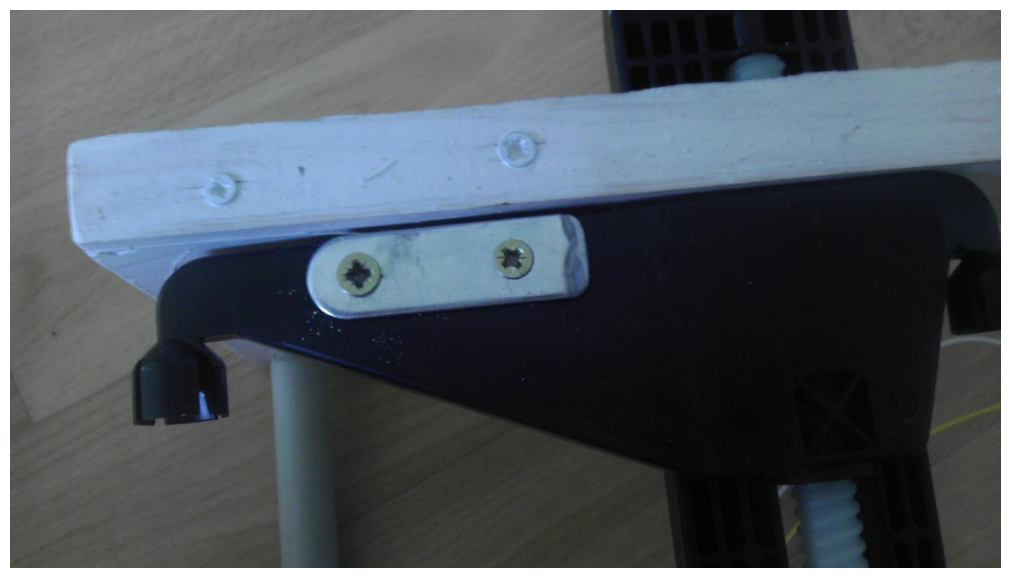

*Obrázek 12. – Upevnění plošiny k motoru*

<span id="page-26-1"></span>Z důvodu poměrné pružnosti materiálu, z něhož je vyrobena konstrukce motoru, byly naproti motoru v krajích plošiny umístěny vodivostní tyče, které měly zabránit ohýbání plošiny a tím pádu nádob. Toto řešení se ukázalo jako neefektivní, neboť při větším zatížení došlo ke vzniku točivého momentu, zvýšení tření a zaseknutí plošiny o vodící tyč. Proto

byly tyto tyče zapouzdřeny do delších naolejovaných trubek, které měly za úkol zmenšit tření v posuvné části a zamezit zakousnutí.

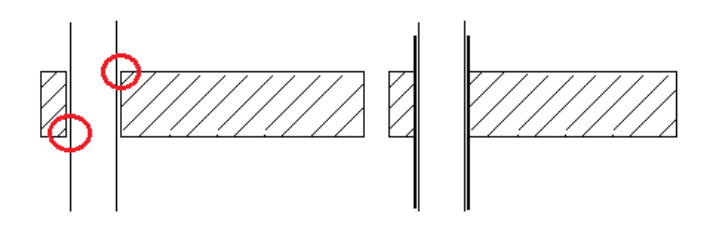

<span id="page-27-0"></span>*Obrázek 13. - Vzpříčení mezi tyčí a plošinou, řešení pomocí trubky*

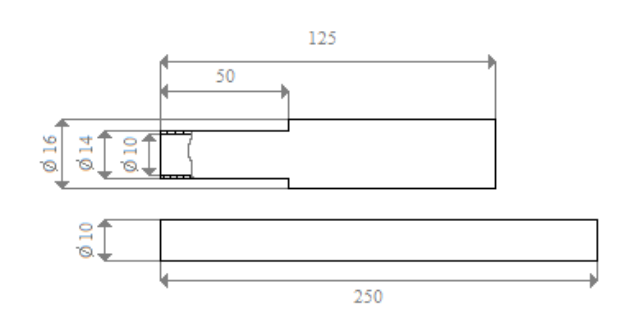

*Obrázek 14. - Rozměry vodící trubky a tyče*

<span id="page-27-1"></span>Toto řešení se nakonec ukázalo rovněž jako neefektivní, z toho důvodu, že zařízení bylo náročné na údržbu a jeho provoz tak neodpovídal zcela zadání na bezproblémovou a spolehlivou funkci, neboť posun plošin fungoval pouze, pokud byla třecí plocha dostatečně kluzká. V opačném případě následovalo opět zaseknutí plošin.

<span id="page-27-2"></span>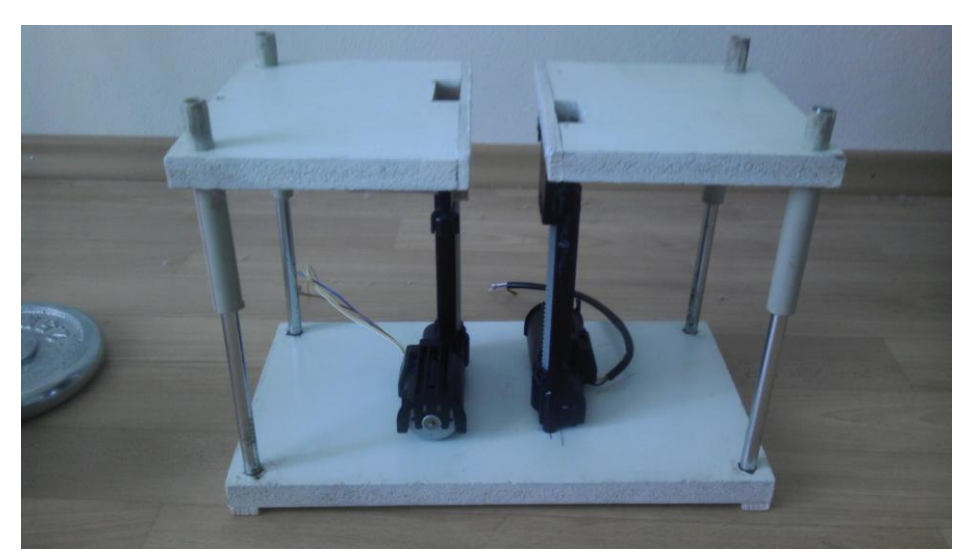

*Obrázek 15. – Výsledná konstrukce předchozího modelu*

#### <span id="page-28-0"></span>**3.3.2. Současné řešení mechanické části**.

V předchozí kapitole bylo uvedeno, že bylo zapotřebí vyřešit problém spolehlivosti posuvných plošin. Vzhledem k tomu, že přípravek je určený pro měření vzdálené úlohy, je potřeba, aby fungoval dlouhodobě naprosto spolehlivě bez vnějších zásahů. Z toho důvodu byly problematické vodící tyče nahrazeny druhou dvojicí zdvíhacích motorů. Vyrovnalo se tak rozložení sil, plošina je tak nahoru tlačena ze dvou stran a nedochází k jejímu zaseknutí.

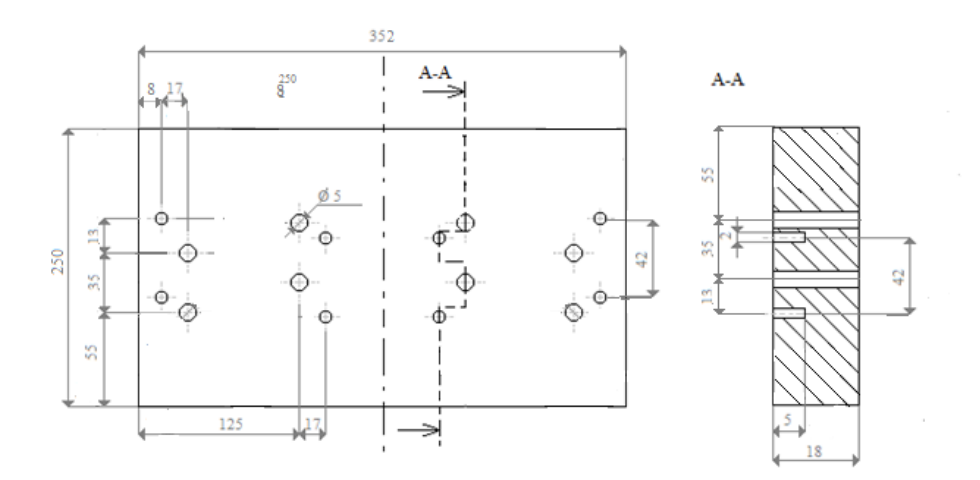

*Obrázek 16. - Nové rozložení podstavy*

<span id="page-28-1"></span>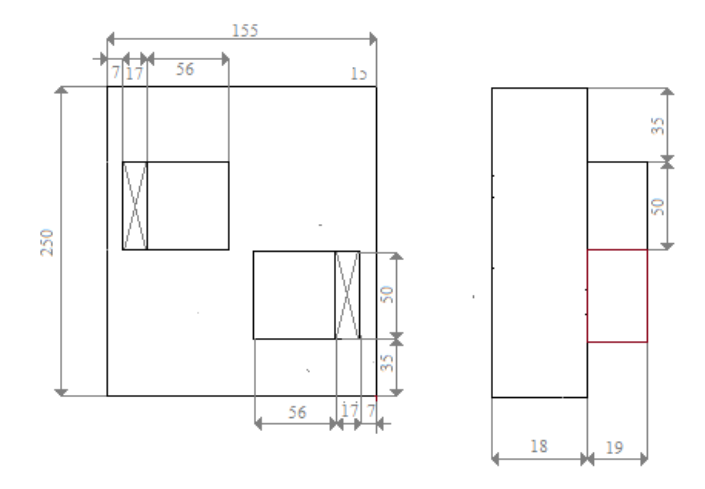

<span id="page-28-2"></span>*Obrázek 17. - Nové rozložení posuvné plošiny*

#### <span id="page-29-0"></span>**3.4. Konstrukce řídící jednotky**

Úkolem řídící jednotky je pomocí elektrických impulzů změnit polaritu napětí na motorech tak, aby bylo možno oběma pohybovat nezávisle na sobě nahoru nebo dolů. Dalším požadavkem bylo, aby nebylo možné rozpohybovat motor nahoru a současně dolů a také zamezit možnosti motor dále posouvat po tom, co dosáhl svého konečného stavu, kvůli možnému poškození konstrukce, ve které jsou motory uloženy, nebo kvůli poškození celého přípravku. Řešení celé řídící jednotky není nijak složité a dalo by se rozdělit na dvě menší části, na obvod se silnějším odběrem, který tvoří napájení motorů a spínací část relé a obvod se slabým odběrem, který ovládá spínání motorů. Jednotlivé součástky jsou popsány ve schématu (obrázek 18).

Způsob jakým jsou obě časti řešeny, je podrobněji popsán v následujících kapitolách.

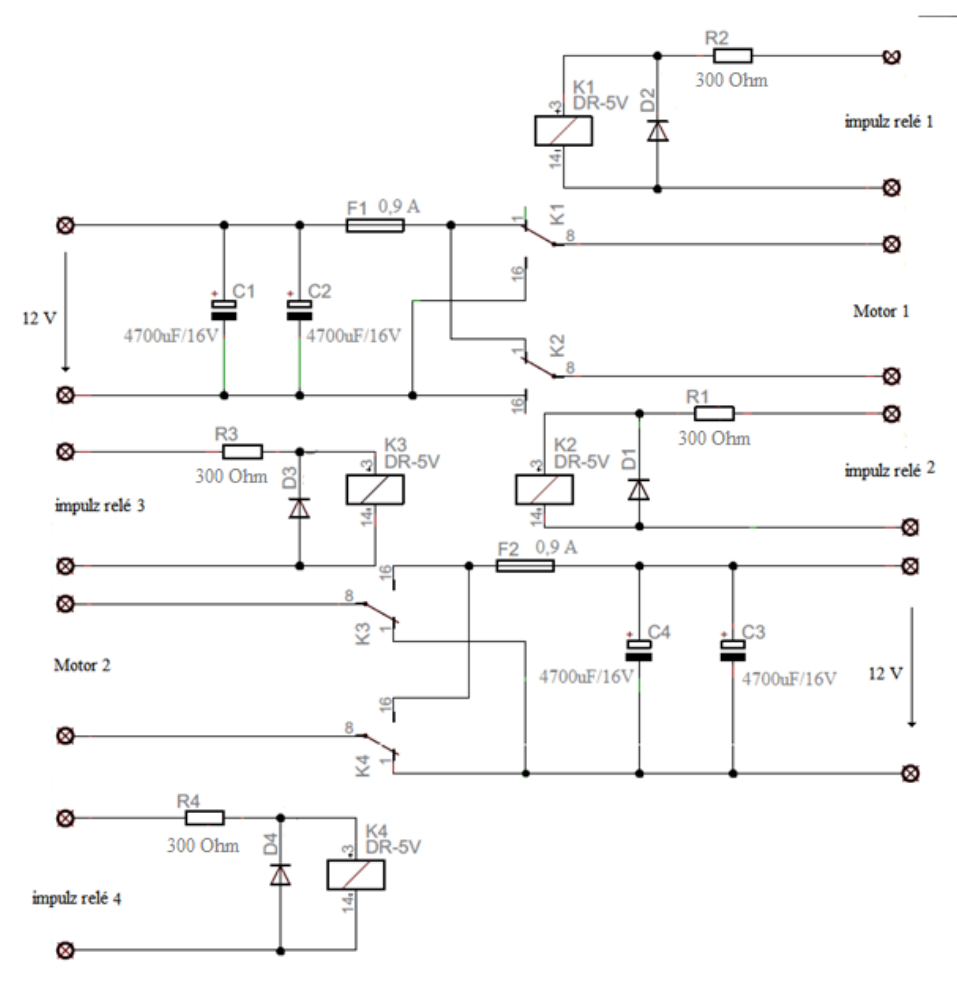

<span id="page-29-1"></span>*Obrázek 18. - Celkové schéma zapojení*

#### <span id="page-30-0"></span>**3.4.1. Řešení napájení motorů**

Jak již bylo řečeno v úvodu kapitoly, tato část se zabývá napájením motorů a ošetřením problémů a požadavků s ním spojenými. Na začátku bylo nutné proměřit chování motorů při rozběhu, během posunu a při dorazu v koncové poloze. Po odměření funkce motoru bylo zjištěno, že při napájecím napětí 12 V odebírá motor při rozběhu 1,5 A, přičemž napájecí napětí pokleslo, poté se odběr ustálil zhruba kolem 0,5 A až do doby dorazu, kdy se zvednul nad 2 A. Vzhledem k poklesu napájecího napětí bylo nutné umístit za napájecí svorky dva kondenzátory v paralelní kombinaci, aby vykompenzovaly napěťový pokles při rozpohybování motoru a byla možnost tak udržet jeho výkonnost.

Dalším aspektem byla možnost přerušit elektrický obvod v momentě, kdy dojede šroubovice motoru do svého konečného bodu, jak horního tak dolního. Tento problém je realizován pomocí vratných polyswitchových pojistek s nominální hodnotou 0,9 A. Tato hodnota je zvolená s ohledem na to, že tyto pojistky rozepínají pomalu, proto vydrží sepnuty i přes počáteční proud a rozepínat se začnou až v momentě, kdy motor dosáhne dorazu a jeho odběr stoupne trvale nad hodnotu 2 A. Původně projekt obsahoval pojistky s hodnotou 1,5 A kvůli dojmu, že by nižší hodnota pojistky mohla rozepnout už při rozběhu motoru, ale s takto zvolenými pojistkami rozepínal obvod až 14 vteřin po dojetí motoru do dorazu, proto byly vyměněny za součástku s nižší hodnotou[5].

Posledním a pravděpodobně nejdůležitějším požadavkem byla schopnost motorů měnit polarizaci napětí na motoru a tím měnit směr jeho otáčení. Tento problém je vyřešen dvojicí relé která spínají po přivedení napájecího napětí[6].

Jejich klidové konce spínačů jsou spojeny k sobě a přivedeny na jednu polaritu a konce spínané na druhou, viz Obrázek 19. Takto zapojená relé, nám spínají v jedné variantě vodiče plus a mínus rovnoběžně, v druhé zkříženě. Zkřížená varianta bohužel vyžaduje realizaci propojkou na plošném spoji, což nepůsobí opticky hezky.

<span id="page-30-1"></span>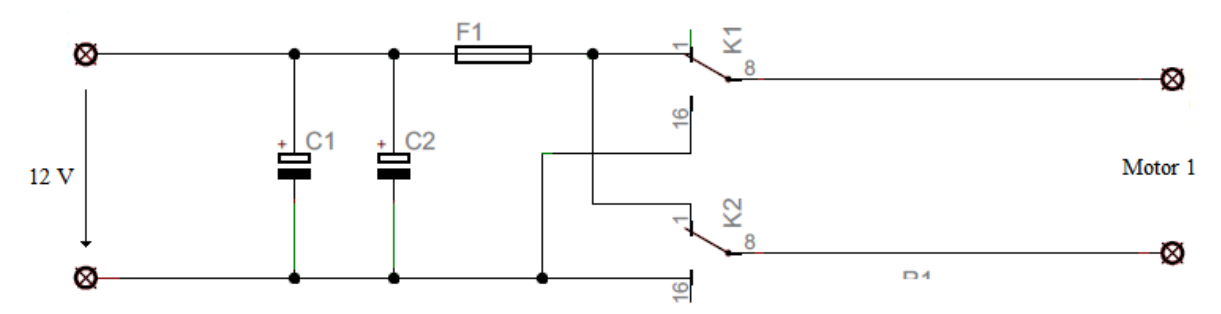

*Obrázek 19. - Řešení napájení motorů*

#### <span id="page-31-0"></span>**3.4.2. Řešení řízení motoru**

Jak je zřejmé z podkapitoly 4.1, ovládání motorů je zařízeno dvojicí relé, které budou spínány přímo výstupy z PLC. Relé jsem zvolil s hodnotou 5 V, která měla spínat už při proudu 10 mA, jak bylo uváděno v datasheetu[4], bohužel jsem se přesvědčil, že tato hodnota je udávána chybně a potřebný proud je pro plné sepnutí zhruba dvojnásobný. Zapojení relé je trošku "nečisté" s tím, že je před ně umístěný odpor, který nám ale dává možnost připojit relé jak na 12V vstup, tak i na 24 V spínaných logikou z PLC, je tak možno spínat motory přímo tranzistorovými výstupy z PLC. Indukční svorky relé jsou ještě opatřeny usměrňovací diodou, kvůli případné ochraně tranzistorů, jak vidíme na obrázku 20.

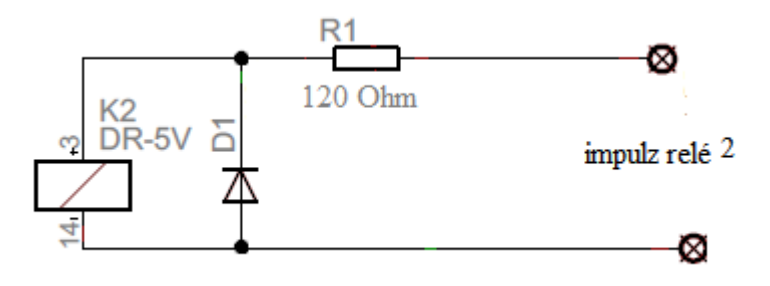

*Obrázek 20. - Spínání relé*

<span id="page-31-2"></span>V úvodní kapitole bylo zmíněno, že problém spojený s ovládáním motorů byl hardwarově zamezit uživateli posunout motor oběma směry, tedy stlačit obě tlačítka současně a předejít tak jeho zničení a vyzkratování zdrojů. Jak je již zřejmé z výše uvedených obrázků a textů, tento problém se vyřešil již při řešení způsobu změny polarizace napětí. Vzhledem k způsobu jakým jsou zapojeny spínací kontakty relé, dojde při stlačení obou tlačítek k přepnutí obou konců motoru na stejnou polarizaci, a tím motor zůstává rozepnutý jako v klidovém stavu a chová se tak, jako kdyby žádné tlačítko nebylo stisknuto. Teprve po uvolnění jednoho z tlačítek se celý obvod uzavře a motory se uvedou do chodu.

#### <span id="page-31-1"></span>**3.4.3. Předchozí způsoby realizace**

Za zmínku ještě stojí řešení rozměrů a rozložení plošného spoje, na kterém je řízení osazeno. Během sestavování se rozložení několikrát změnilo od návrhu volných spojů, po hodnoty součástek až po osazení do desky.

V původní verzi byla svorkovnice motoru uložena na čelním panelu spolu se spínacími impulzy relé a napájením motoru (Obrázek 21.). Toto zapojení však bylo velice nepřehledné.

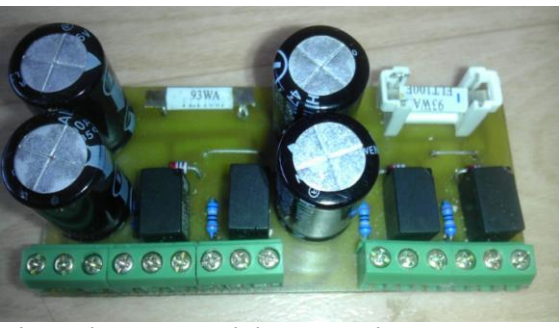

*Obrázek 21. - Předchozí návrh řízení motoru*

<span id="page-32-1"></span>Dalším problémem, jak jsem již výše zmiňoval, byl chybný údaj uváděný v datasheetu u přepínacích relé. Z toho důvodu byl odpor vypočítaný před relé příliš velký a bylo potřeba ho zmenšit. V neposlední řadě bylo potřeba vyměnit polyswitchové pojistky za pojistky s menší hodnotou. Tyto důvody mě vedly k návrhu nového plošného spoje, který sice nabyl rozměrově, ale stal se více přehledným, neboť motorové svorky byly umístěny po stranách spoje a zvětšily tak přehlednost. Výsledný návrh je na obrázku 22.

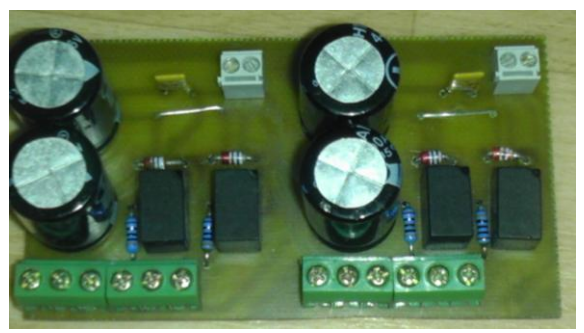

*Obrázek 22. - Výsledný návrh řízení motoru*

### <span id="page-32-2"></span><span id="page-32-0"></span>**3.5. Převodník kapacita-napětí**

Vzhledem k tomu, že automat Foxtrot dokáže zpracovávat pouze napěťové signály, je zapotřebí výstupní kapacitu získanou ze snímače hladiny převádět na napěťovou úroveň. K tomu slouží jednoduchý převodník tvořený ze dvou částí. Nejprve je kapacita převáděna na obdélníkový signál pomocí monostabilního klopného obvodu a ten je pak převeden na napětí dolní propustí.

#### <span id="page-33-0"></span>**3.5.1. Převodník kapacita střída**

Převodník kapacity na napětí je principielně tvořen dvojicí časovačů 555, tvořící monostabilní klopný obvod, zapojených do sebe. Po vyslání impulzu na trigger se kondenzátor *C* začne nabíjet přes rezistor *R*, protože vybíjecí tranzistor je uzavřen. Jakmile se kondenzátor nabije na 2/3 napájecího napětí, komparátor resetuje KO RS, což způsobí změnu výstupní úrovně a zároveň otevření vybíjecího tranzistoru. Kondenzátor je spojen se zemí a tím se vybije. V tomto stavu obvod setrvává do příchodu dalšího spouštěcího impulzu[8]. První monostabilní klopný obvod tvoří lineární harmonický oscilátor, jenž vysílá pulzy přivedené na výstup druhého monostabilního klopného obvodu. Frekvence lineárního harmonického oscilátoru je možno doladit pomocí odporového trimeru. Obdélníkový signál potom, jak už bylo zmíněno, vstupuje do monostabilního klopného obvodu, jehož střída je řízena pomocí proměnné kapacity. Získané z kapacitního snímače. Doba v nestabilním stavu se vypočítá podle vztahu (4). Nastavená frekvence výstupního signálu je 15,08 kHz. Ve skutečném zapojení je dvojice časovačů 555 nahrazena jedním časovačem 556.

$$
t = 1,099 \cdot CR \tag{4}
$$

Časovač je napájen z 5 V stabilizátoru 7805, proto musí být celý obvod napájen z většího zdroje. Standardně jsem využíval 12 V stejnosměrného napájení. Špičkové napětí obdélníkového průběhu je tak 0-5 V se středem v 2,5 V.

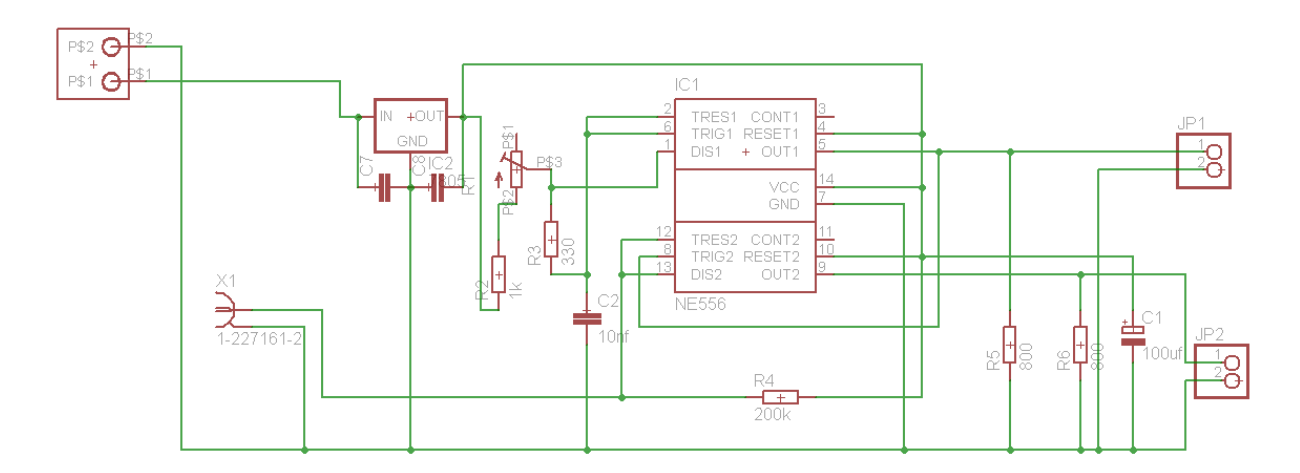

<span id="page-33-1"></span>*Obrázek 23. - Schéma MKO s NE556*

#### <span id="page-34-0"></span>**3.5.2. Převodník střída napětí**

Obdélníkové impulzy převedeme na napětí pomocí dolní propusti. Zvolil jsem aktivní dolní propust 2. řádu, kvůli kvalitnějšímu vyhlazení signálu. Dolní propust tedy vyhladí obdélníkový signál. Pokud na dolní propust přivedeme střídavý signál oscilující mezi nulou a pokud bude střída 100% nebo 0% bude na výstupu propusti maximální hodnota napětí odpovídající amplitudě signálu. Jelikož na výstupu propusti je vždy střední hodnota, při 50% je hodnota napětí nulová. Důležité je navrhnout dolní propust tak, aby signál byl co nejlépe vyhlazený. Z toho důvodu je dobré volit větší kondenzátor. Jeho nevýhodou je zvětšení časové konstanty. V praxi tak větší kondenzátor vytvoří zcela lineární průběh, ale pomalu reaguje na změny střídy. Menší kondenzátor reaguje na vstupní změny rychleji, ale jeho průběh je poněkud pilovitý. Hodnotu časové konstanty lze vypočítat podle vztahu (4) ještě upravit pomocí odporů, avšak i ten je dobré zvolit větší hodnoty, aby nám převodník nezatěžoval výstup signálu.

$$
\tau = RC \tag{4}
$$

Z těchto důvodů jsem původně zvolil velikost vyhlazovacích kondenzátorů 1 uF a odporů 22 kΩ. S těmito hodnotami je výsledná časová konstanta rovna 0,022s a při amplitudové hodnotě 2 V výstupního impulzu bude vstup zatěžován proudem 90 uA.

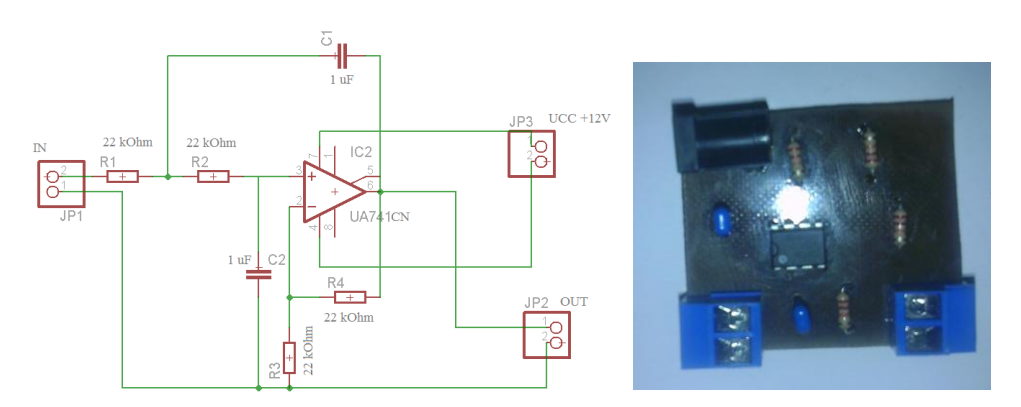

*Obrázek 24. - Schéma dolní propusti a osazený plošný spoj*

<span id="page-34-1"></span>Aktivní dolní propust druhého řádu slouží zároveň jako neinvertující zesilovač, z toho důvodu jsou i druhé dvojice odporů voleny stejné, aby výsledné zesílení bylo rovno dvěma.

Vzhledem k faktu, že měřená střída se pohybuje pouze v rozmezí 50-100 % výstupu monostabilního obvodu, pohybuje se vstupní napětí v rozmezí 2,5 – 5 V, můžeme si dovolit napájet operační zesilovač nesymetricky, což nám usnadní problémy s napájením, neboť 12 V stejnosměrného napětí napájí většinu elektrických komponent přípravku.

#### <span id="page-35-0"></span>**3.5.3. Spojení na převodník kapacita napětí**

V rámci přehlednosti jsem se rozhodl sjednotit převodník kapacity na střídu a střídy na napětí na společný plošný spoj a vytvořit tak převodník, jehož vstupem bude kapacita a výstupem přímo napětí. K realizaci plošného spoje jsem využil návrhové prostředí Eagle.

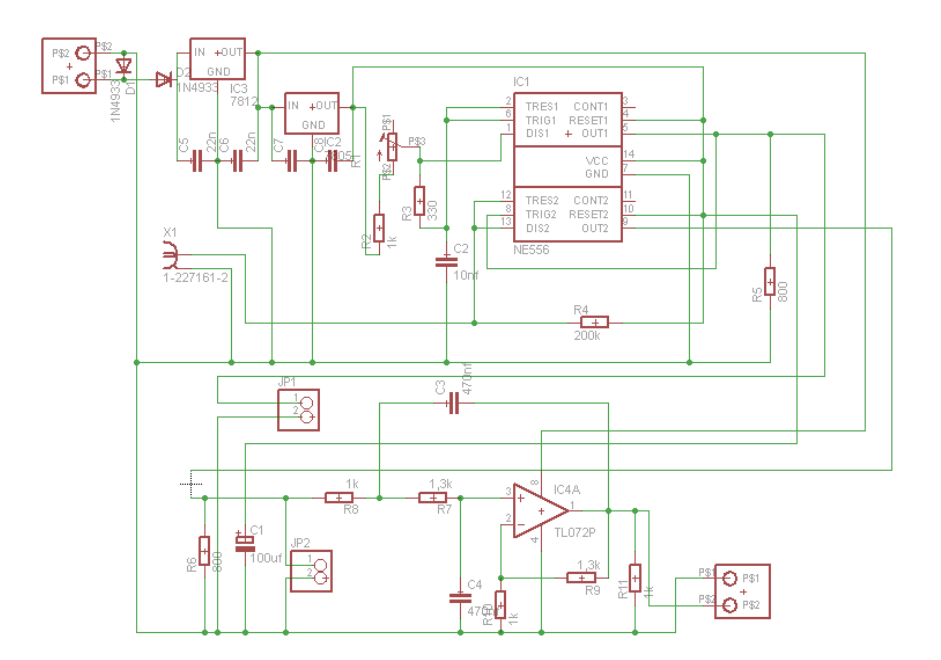

*Obrázek 25. - Schéma převodníku kapacita – napětí*

<span id="page-35-1"></span>Jak je vidět z obrázku 25 bylo schéma doplněno, krom ochranných diod a místem pro diodu Zenerovu, pro případ potřeby napájení vyšším napěťovým zdrojem (na přípravku neosazena je nahrazena propojkou), o stabilizátor 7812 pro napájení operačního zesilovače. Stabilizátor 7812 nijak neomezuje výstupní napětí, protože PLC pracuje s napěťovým vstupem 0-10 V a navíc pomáhá snížit napětí na stabilizátoru 7805 pro napájení časovače 556, jelikož je převodník napájen ze stejného zdroje jako motory, tedy nestabilizovaným, jehož skutečné napětí je změřeno na 14,4 V. Dále je ze schématu patrné, že byly pozměněny hodnoty součástí dolní propusti. Vzhledem k výstupním hodnotám monostabilního klopného obvodu, kdy poměr střídy vlivem kapacity přívodního koaxiálního kabelu snímače neklesne pod 50% (ve skutečnosti mírně poklesne, při měření byla zjištěna hodnota při prázdné nádobě 48,2%) se výstupní napětí z dolní propusti pohybuje od 2,5 V do 5 V. Z toho důvodu jsou voleny odpory dolní propusti 1,3 kΩ a 1 kΩ tak, aby výstupní napětí monostabilního obvodu zesílila 2,3x podle vztahu (5).

$$
A = 1 + \frac{R_9}{R_{10}} \tag{5}
$$

Dále se hodnoty odporů a kondenzátoru snížily kvůli pomalé reakci výstupního napětí na změny vstupní střídy. Dolní propust je pak dále doplněna na výstupu o ochranný 1 kΩ odpor.

Při tvorbě schématu bylo nutné vytvořit některé součástky, které nebyly součástí defaultní knihovny programu Eagle, například napájecí a výstupní svorkovnice, nebo některé poupravit kvůli malým rozměrům, ať už pouzder vývodů nebo pájecích plošek. Výsledné schéma jsem poté pospojoval v návrhovém prostředí pro výrobu plošných spojů. Osazení desky jsem zvolil jednostranné z důvodů nízké složitosti a úspor.

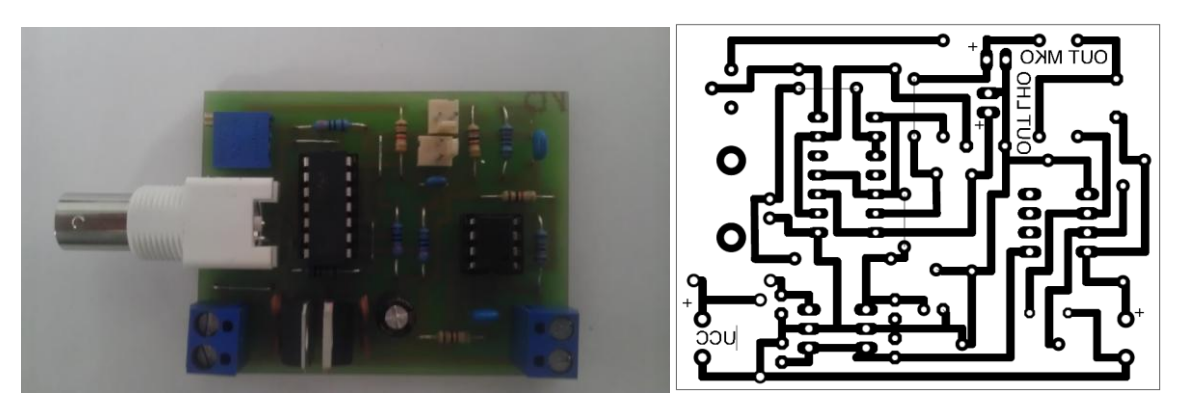

*Obrázek 26. - Spodní layout a osazený spoj převodníku kapacita-napětí*

#### <span id="page-36-1"></span><span id="page-36-0"></span>**3.6. Snímač koncových poloh**

V kapitole 3.4 Konstrukce řídící jednotky bylo zmíněno, že ošetření koncových poloh již bylo realizováno Hardwarově pomocí polyswitchových pojistek, které měly rozepínat při zvýšeném odběru proudu. Původní návrh se však poté v praxi lišil od očekávaných hodnot, neboť pojistky rozepínaly v celkem pomalých intervalech. Motory pak byly zatíženy po delší dobu. Tento problém se vyřešil celkem jednoduše tím, že byla před napájení každého motoru sériově zapojena 25W žárovka, která pomohla rychleji zvýšit proudový odběr a pojistku rozepnout. Sériové zapojení žárovek sice urychlilo rozepínání pojistek, ale při zkoušení se objevil další problém a to opětovné sepnutí pojistek po jejich ohřátí. Doba rozepnutí po ohřátí byla až 20 sekund, což značně znepříjemní probíhající měření. Z tohoto důvodu jsem využil již zapojených 25W žárovek a sestrojil jsem jednoduchý obvod, který detekuje jejich rozsvícení.

Obvod je tvořen jedním fototranzistorem, který reaguje na světlo žárovky. Vzhledem k tomu, že příkon fototranzistoru je striktně omezen, aby nedošlo k jeho zničení, je proud tekoucí fototranzistorem omezen a fototranzistor tak otvírá další PNP tranzistor, který je připojen na napájecí napětí. Toto napětí poté spíná do automatu FOXTROT. Nevýhodou tohoto detektoru je, že se na denním světle začínají fototranzistory mírně rozepínat. Jako řešení se mi osvědčilo zakrytí žárovky reflektorem směrem dolů tak, aby zastínily a zakryly fototranzistory. V laboratoři pak faktor denního světla nemá vliv a kmitavé světlo zářivek je odrušeno dolní propustí.

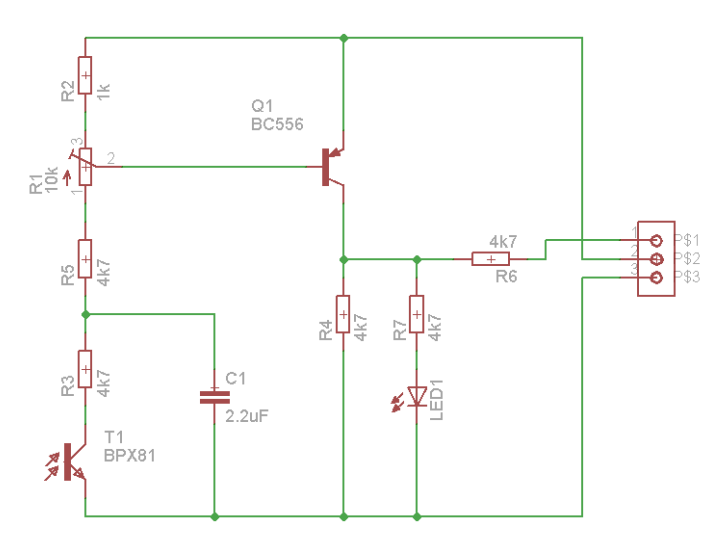

*Obrázek 27. - Schéma zapojení snímače koncové polohy*

<span id="page-37-0"></span>Pro realizaci jsem opět volil návrhové prostředí Eagle, aby byl výsledný spoj co nejmenší a ušetřil místo na spodní desce přípravku, které se po umístění převodníku, řídící jednotky a žárovek rozrostlo.

<span id="page-37-1"></span>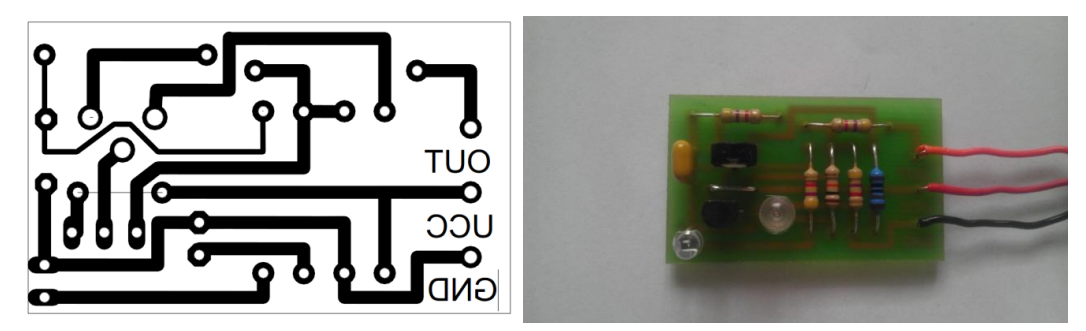

*Obrázek 28. - Spodní layout a osazený spoj snímače koncové polohy*

#### <span id="page-38-0"></span>**3.7. CP-1008**

V úvodní kapitole se zmiňuji obecně o PLC foxtrot, nyní konkrétně představím, které PLC z této řady bude obstarávat systém vzdálených úloh a jaké jsou jeho hlavní přednosti.

Jako hlavní PLC pro obsluhu vzdálených úloh bylo vybráno PLC od firmy Teco z modelové řady FOXTROT s označením CP – 1008. Ačkoliv testování a odzkoušení přípravku probíhalo na jeho kolegovi s typovým označením CP -1018. V laboratořích bude úloha vystavěna na modelu CP – 1008, neboť CP – 1018 je naprosto totožná s CP – 1008 doplněná o LCD display. Hlavní výhodou CP -1008 je jeho vstupně výstupní vybavení. Disponuje jedním digitálním vstupem 230 VAC, čtyřmi pevnými relé, dalšími sedmi reléovými výstupy, deseti volitelně přepínatelnými digitálně analogovými výstupy, dvěma analogovými vstupy a čtyřmi analogovými vstupy[2]. Právě osazení analogovými vstupy bylo hlavní kriterium pro výběr automatu, kvůli kterému dostal přednost před nižším modelem CP - 1006, neboť hlavním požadavkem na automat byla schopnost zpracovávat analogové signály napětí z obou snímačů. Dalšími požadavky byly čtyři digitální výstupy pro ovládání motorů a dva digitální. CP – 1008 pak ještě disponuje komunikačními rozhraními zmíněnými v úvodní části.

#### <span id="page-38-1"></span>**3.7.1. Rozšiřující moduly IT – 1604 a OS 1401**

Vzhledem k tomu, že jedno PLC obsluhuje více vzdálených úloh, nevystačili by všichni studenti pouze s daným počtem vstupně výstupních periferií. Nejvíce potřebným konektorem byl analogový vstup, neboť všechny úlohy spočívají v měření spojitých dat. Z tohoto důvodu se pomocí sběrnice TCL2 připojily dva vstupně výstupní moduly IT – 1604 a OS 1401. Tyto moduly jsou samostatně napájené 24V zdrojem.

Modul OS-1401 obsahuje 12 tranzistorových binárních vstupů se společným plusem schopny spínat 9,6 – 28,8 VDC při proudu max. 2 A (DI0-DI3) nebo max. 0,5 A (DO4- DO11). Výstupy DI0-DI3 využívám ke spínání relé motoru.

Modul IT – 1604 obsahuje 8 analogových vstupů schopny měřit napětí na volitelném rozsahu 0-10 V, 0-5 V, 0-2 V nebo 0-1 V. Vstupy lze také definovat pro měření proudu nebo odporu v rozsahu teplotních čidel. V mém přípravku využívám dvě analogové svorky AI a AI5 s rozsahem 0-10 V pro kapacitní čidlo a 0-5 V pro čidlo hydrostatické.

## <span id="page-39-0"></span>**4. Měření na přípravku**

Po sestavení měřícího přípravku bylo nutno proměřit převodní charakteristiky hydrostatického a kapacitního čidla, z nicž se poté vychází při přepočtech napěťových úrovní, zobrazovaných na webu. Úloha má za úkol proměřit šířku prvního impulzu a střídu výstupního signálu u kapacitního snímače a výstupní napětí u hydrostatického snímače v závislosti na výšce hladiny a pomocí přesného odměření výšky hladiny průhledovými stavoznaky.

### <span id="page-39-1"></span>**4.1. Měření na MKO**

Monostabilní obvod, jak už bylo zmíněno v kapitole ohledně převodníků, má střídu svých pulzů ovlivněnou kapacitou snímače. Proto je nutno proto toto chování změřit a získat tak jejich závislost na výšce hladiny. Měření probíhalo na frekvenci 15,08 kHz, což je výstupní frekvence z MKO a hodnoty byly odečítány pomocí osciloskopu. Z charakteristik a změřených hodnot je vidět, že hodnota střídy nikdy neklesne hluboko pod 50% stejně tak šířka pulzu pod 33,15 μs. To je způsobeno kapacitou přívodního koaxiálního kabelu, která je přibližně stejně velká jako kapacita snímače plně ponořeného do vody (celková kapacita přivedená ze snímače je 301,7 pF, kapacita přívodního kabelu je 138,72 pF), z toho důvodu je rozsah omezen na zhruba polovinu, neboť i v úplně prázdné nádobě má snímač svojí kapacitu, ačkoliv drobnou, sečtenou s kapacitou přívodního kabelu.

<span id="page-39-3"></span>

|                                                                                    |  |                                                                        | Tubulka T. Troundly strive puisa strive numerone na mixo |  |                    |  |       |    |    |    |
|------------------------------------------------------------------------------------|--|------------------------------------------------------------------------|----------------------------------------------------------|--|--------------------|--|-------|----|----|----|
| $h$ [mm] $\vert$                                                                   |  | 1 10 20 29                                                             |                                                          |  | $\vert$ 37 $\vert$ |  | 46 56 | 64 | 85 | 96 |
| tp[us]   31,27   33,3   35,47   37,4   38,68   40,13   41,95   43,3   47,3   49,25 |  |                                                                        |                                                          |  |                    |  |       |    |    |    |
| DC                                                                                 |  | 47,7   50,88   54,27   57,25   59,2   61,4   64,2   66,3   72,5   75,5 |                                                          |  |                    |  |       |    |    |    |

*Tabulka 1. - Hodnoty šířky pulzu střídy naměřené na MKO*

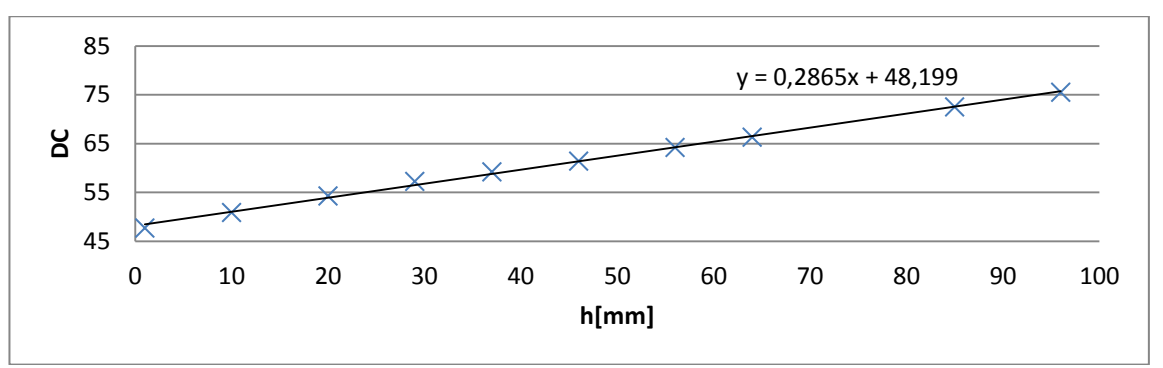

<span id="page-39-2"></span>*Obrázek 29. - Závislosti střídy na hladině*

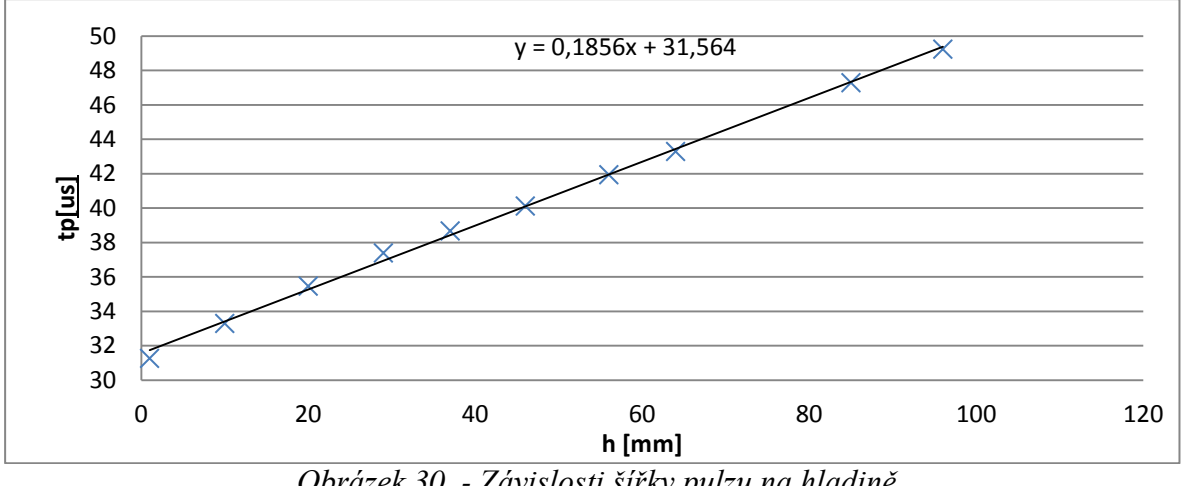

*Obrázek 30. - Závislosti šířky pulzu na hladině*

## <span id="page-40-1"></span><span id="page-40-0"></span>**4.2. Měření dolní propusti**

Vzhledem k faktu, že PLC FOXTROT dokáže pracovat pouze s napěťovými odporovými nebo proudovými vstupy, je hodnota střídy (respektive šířky pulzu) převedena dolní propustí na napětí. Z něho je poté v programu PLC nutno přepočítat tuto hodnotu zpět na šířku pulzu, výšku hladiny a střídu. Z toho důvodu je proměřena charakteristika závislosti výstupního napětí na střídě, šířce pulzu a výšce hladiny. Následné vykreslené grafy jsou proloženy rovnicí regrese, ze které poté vycházíme při přepočtu hodnot pro PLC.

<span id="page-40-3"></span>

| Tubulka 2. Tumorene noundly hapen, vysky, siriav a siriky paiza |        |       |       |        |                 |       |        |        |       |        |
|-----------------------------------------------------------------|--------|-------|-------|--------|-----------------|-------|--------|--------|-------|--------|
| U[V]                                                            | 5,3794 | 5,644 | 5,938 | 6,2026 | 6,4378   6,7024 |       | 6,9964 | 7,2316 | 7,849 | 8,1724 |
| $h$ [mm]                                                        |        | 10    | 20    | 29     |                 | 46    | 56     | 64     | 85    | 96     |
| tp[us]                                                          | 31,27  | 33,3  | 35,47 | 37,4   | 38,68           | 40,13 | 41,95  | 43,3   | 47.3  | 49,25  |
| DC.                                                             | 47.7   | 50,88 | 54,27 | 57,25  | 59,2            | 61.4  | 64,2   | 66,3   | 72,5  | 75,5   |

*Tabulka 2. Naměřené hodnoty napětí, výšky, střídy a šířky pulzu*

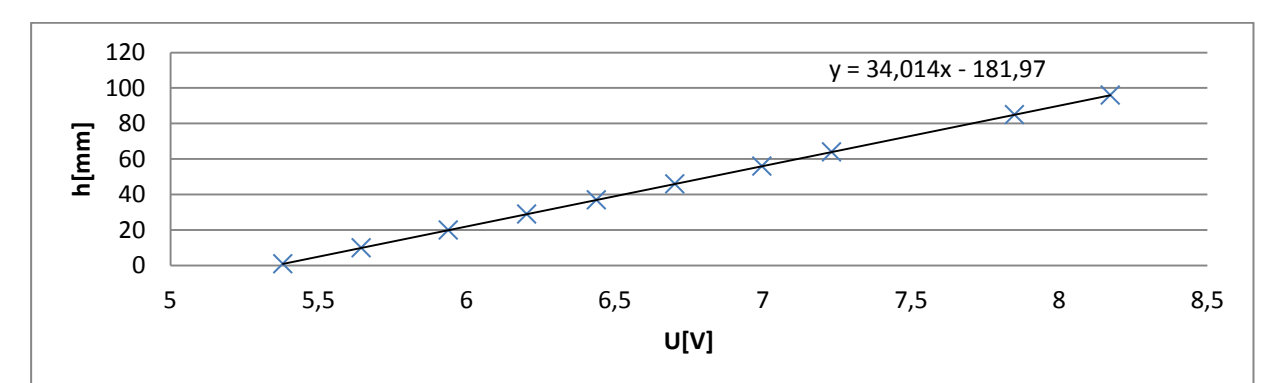

<span id="page-40-2"></span>*Obrázek 31. - Charakteristiky napětí a výšky*

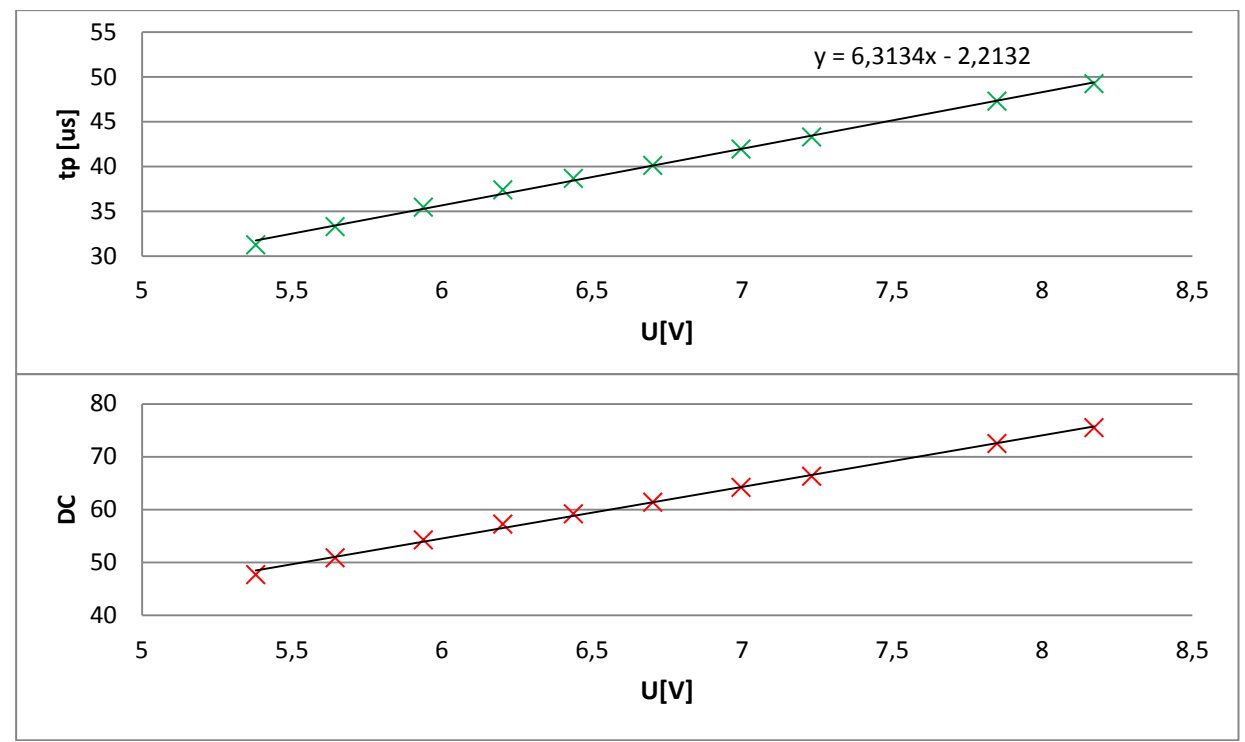

*Obrázek 32. - Charakteristiky napětí, střídy a šířky pulzu*

### <span id="page-41-1"></span><span id="page-41-0"></span>**4.3. Hydrostatické čidlo**

Výstup hydrostatického čidla je pouze napěťový, proto proměření jeho charakteristiky spočívalo pouze v závislosti výšky hladiny na výstupním napětí.

<span id="page-41-2"></span>

| Tabulka 3. Naměřené napěťové hodnoty hydrostatického čidla                                     |  |      |     |  |  |  |      |     |               |               |            |
|------------------------------------------------------------------------------------------------|--|------|-----|--|--|--|------|-----|---------------|---------------|------------|
| $h$ [cm] $\vert 0 \vert$                                                                       |  | 10,7 | 1,9 |  |  |  | 15.8 | 7,3 | $ 8,2\rangle$ | $ 8,9\rangle$ | $\vert$ 10 |
| $U[V]$   0,701   0,762   0,864   0,991   1,051   1,136   1,215   1,319   1,388   1,447   1,601 |  |      |     |  |  |  |      |     |               |               |            |

*Tabulka 3. Naměřené napěťové hodnoty hydrostatického čidla*

Z naměřených hodnot jsem poté sestavil výsledný graf, jehož charakteristika je opět lineární. Hodnoty jsem proložil regresní přímkou, z jejíž rovnice určíme rovnici (6), která poté slouží k přepočtu napěťových signálů na orientační výšku hladiny ve webovém prostředí.

$$
y = 115,64x - 0,701\tag{6}
$$

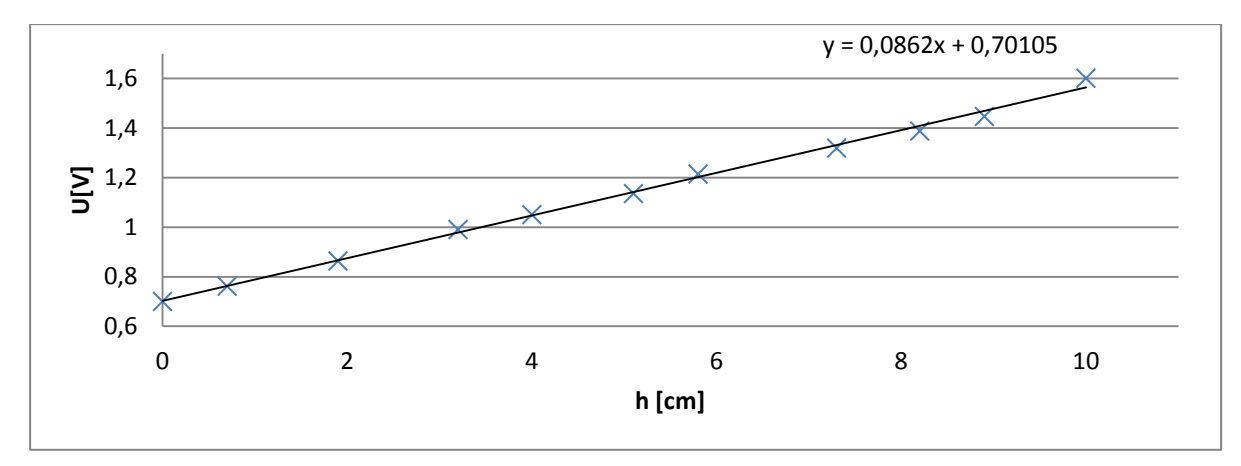

*Obrázek 33. - převodní charakteristika Hydrostatického snímače*

### <span id="page-42-2"></span><span id="page-42-0"></span>**5. Programování automatu Foxtrot**

Po zrealizování přípravku pro měření bylo nutno pečlivě propojit vstupy a výstupy s CP – 1008. A naprogramovat samotnou funkčnost přípravku. Tato kapitola se tedy bude zabývat spojením přípravku a automatu Foxtrot, seznámením s programem MOSAIC a vytvořením funkčního webového rozhraní a jeho odzkoušení.

#### <span id="page-42-1"></span>**5.1. Propojení**

V první řadě bylo potřeba propojit PLC s napájecím zdrojem a rozšiřujícími moduly. Nejprve jsem tedy připojil rozšiřující moduly na svorky TCL2+ TCL2- a zakončil 120Ω odporem. Poté jsem všem modulům propojil napájecí svorky a země a přivedl na svorky 24 V zdroje. Ještě před spuštěním PLC je nutno zkontrolovat, zda moduly nemají stejnou adresu, tu lze změnit pomocí potenciometru na přední straně modulu. Poté je nutno spojit napájecí napětí tranzistorů, tedy svorku UCC na modulu OS-1401, s napájecím napětím a svorkovnici COM1 se zemí, tímto docílíme, že nám tranzistory spínají na digitálním výstupu v případě logické jedničky 24 V.

Na přípravku jsou všechny potřebné výstupy vyvedeny na společnou svorkovnici. Z této svorkovnice je vyvedena společná kabeláž dělící se k jednotlivým svorkám PLC. Ačkoliv jsou země na přípravku společné, má každá vyveden vlastní vodič, aby bylo zcela jasné, ke které části obvodu patří. V tabulce 4 je postupně označeno, která svorka přípravku propojuje kterou svorku PLC včetně barvy příslušného vodiče.

<span id="page-43-1"></span>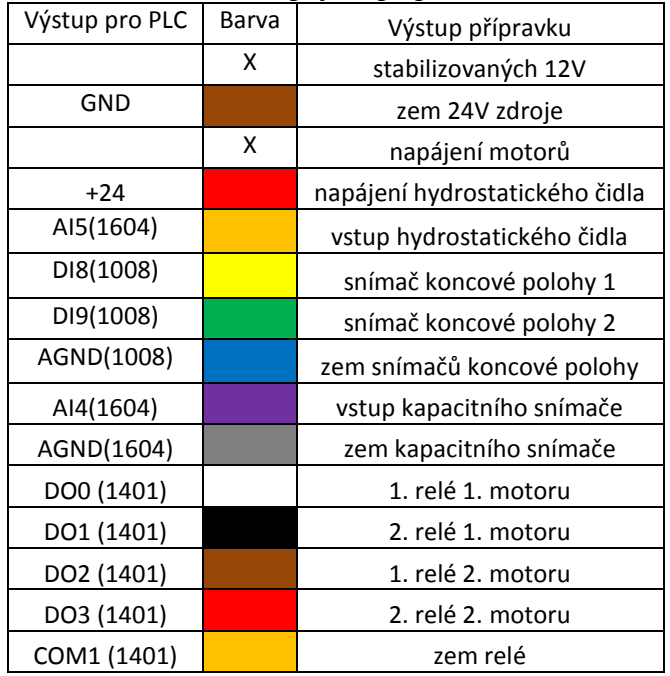

*Tabulka 4. – Propojení přípravku s PLC*

Slepá políčka tabulky naznačují, že svorkovnice přípravku nemá výstup na PLC. Jedná se o svorky pro napájení motorů a tranzistorů.

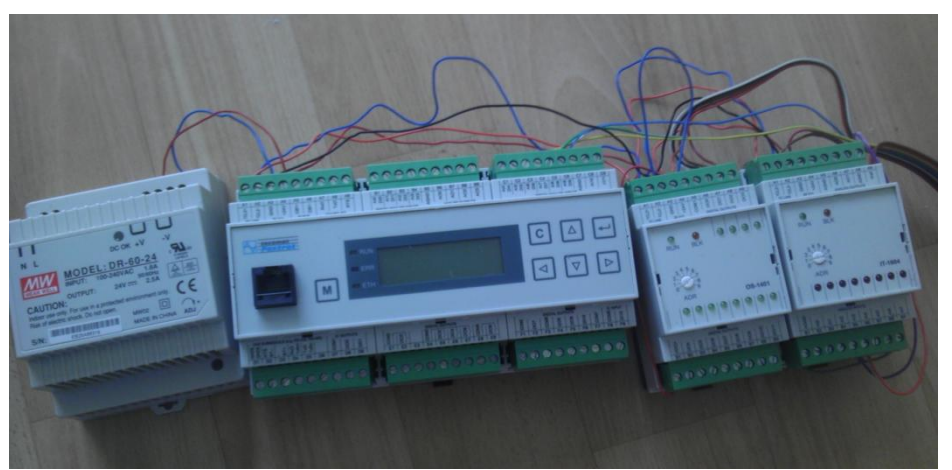

*Obrázek 34. - CP -1008 s moduly propojený s měřícím přípravkem*

<span id="page-43-0"></span>Přípravek propojený s PLC zbývá už jen propojit s webovou kamerou a propojit s programem MOSAIC kvůli jeho naprogramování. K tomu využijeme obyčejný router, do kterého připojíme přes ethernetový kabel IP kameru, CP-1008 a počítač s běžící aplikací MOSAIC. Všechny tyto zařízení pak musí mít nastavenou IP adresu tak, aby tvořily lokální síť a mohly spolu navzájem komunikovat. Pokud je nastaveno přejdeme k nastavení připojení pro vývojové prostředí MOSAIC.

#### **5.1.1. Propojení PLC s programem MOSAIC**

Program MOSAIC se spouští ve verzi lite, k plné verzi dostaneme přístup až po připojení PLC. Po spuštění programu a po upozornění na práci s neúplnou verzí se nám zobrazí okno s nabídkou na vytvoření nejprve skupiny projektů a poté i nového projektu, také se zde zobrazují již existující projekty, pokud jsou vytvořené. Vybereme tedy nový projekt a pojmenujeme ho. Poté se dostaneme k nabídce pro výběr automatu, který chceme programovat. Zde zvolíme FOXTROT a dostaneme se na další okénko s výběrem názvu programu a způsobu programování. Zde jsem volil ST a název programu HLADINA. Posledním oknem, než nás MOSAIC pustí do své hlavní nabídky, je jméno instance. To je důležité, neboť, jak je zmíněno výše, bude PLC obsluhovat více úloh, tedy využívat několik ST souborů, které můžeme spustit i několikrát tj. v několika instancích, proto je třeba je rozlišit

jménem. Po těchto úkolech se dostáváme do hlavního okna, které je na obrázku 35.

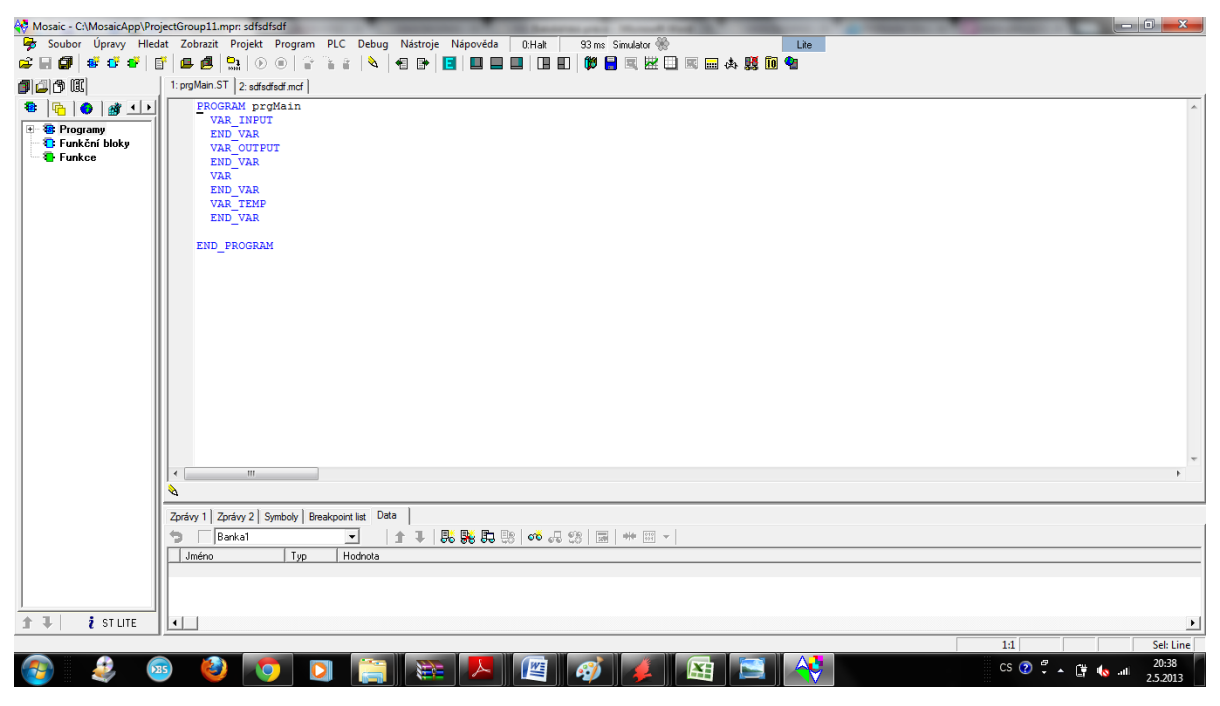

*Obrázek 35. – vývojové prostředí Mosaic*

<span id="page-44-0"></span> 45 V pravé polovině úplně nahoře si můžeme všimnout označení verze lite, která nám označuje, že není připojeno PLC. To připojíme pomocí ikony Manažera projektu na stejné dialogové liště nalevo od záložky soubor. Otevře se nám okno Manažera projektu. V levé liště jsou na výběr možnosti různých nastavení systému včetně připojení, než však připojíme samotné PLC, je potřeba správně nastavit komunikaci. Nejprve v záložce HW/výběr řady PLC

zvolíme správný typ automatu, v našem případě FOXTROT CP-1008. Po jeho volbě se nám zobrazí nabídka nastavení parametru kanálů. Zde je důležité, aby IP adresa komunikace pro ethernetu odpovídala adrese nastavené na CP-1008 a odpovídala IP adresám v námi vytvořené lokální síti. Pokud se tak nestane, může dojít k odpojování PLC od programovacího PC. Adresu pro komunikaci lze také načíst PLC, ale je dobré ji opravdu manuálně překontrolovat z výše zmíněných důvodů.

Pokud proběhne nastavovací proces, můžeme se vrátit do záložky připojení. Zde už jen vybereme připojení pomocí ethernetu a vyplníme IP adresu našeho PLC. Po úspěšném navázaní komunikace se zpřístupní položky pro nahrávání programu do PLC, jeho online ladění a spouštění. Také se změní šedé okénko NoComm na 0^Halt, zmizí i označení lite a nahradí ho Lic-PLC.

#### <span id="page-45-0"></span>**5.2. Tvorba webové stránky**

Pro vytváření webové stránky slouží funkce Webmaker, která má symbol Zeměkoule a PC a najdeme jí přesně pod okénkem Lic-PLC. Po její rozkliknutí nám program nabídne dialogové okno (obrázek 36.).

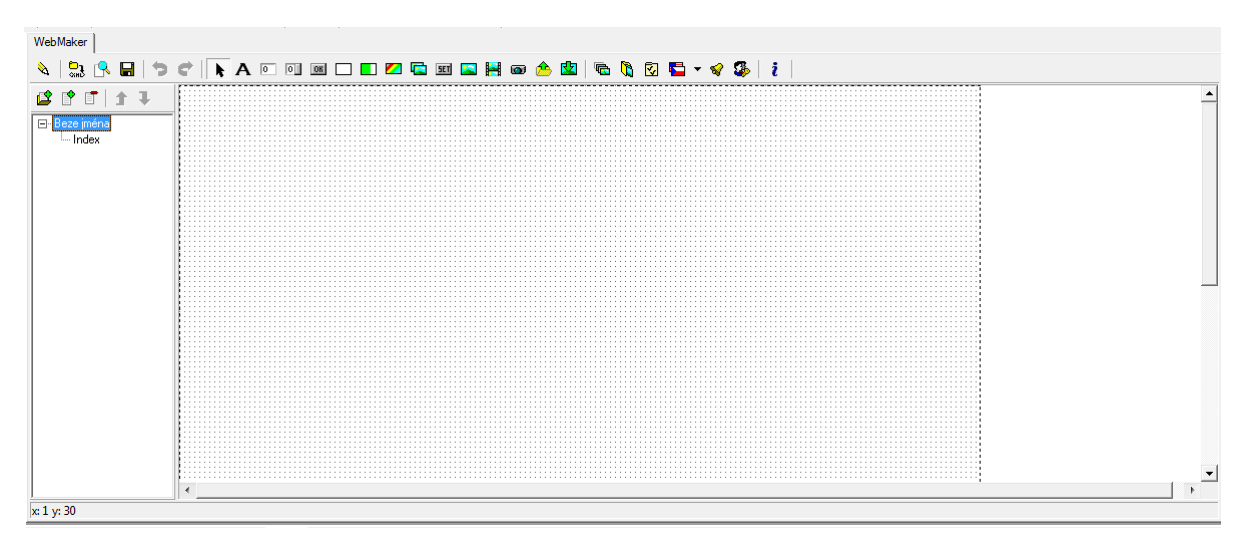

*Obrázek 36. - Dialogové okno WebMakeru*

<span id="page-45-1"></span>V něm můžeme vytvářet záložky webové stránky pomocí ikony Přidat skupinu v levém okénku. Pod ní vidíme seznam námi vytvořených záložek a podzáložek, vytvořených pomocí tlačítka Přidat stránku. Stejné možnosti nám nabízí i pravé tlačítko myši v tomto okně. Takto si můžeme vytvořit podrobný seznam našich webových stránek. Jednotlivé stránky pak můžeme editovat pomocí horní nabídky. Podle možností komponent, které nám byly nabídnuty, tvoříme do prázdné stránky její konkrétní podobu. Asi nejvíce využívanou komponentou je obdélník, ať už statický pro různé členění stránky a její rámování nebo řízený proměnou, který jsem využil na tvorbu sloupců a grafu střídy. Pro popis je určena komponenta statický text.

## <span id="page-46-0"></span>*Obrázek 37. - Nabídka komponent WebMakeru*

Vzhledem k faktu, že prostředí nenabízí přímo komponentu tlačítko, které by reagovalo na stisknutí (pouze pro odeslání hodnoty zadávacího pole), jsem jako alternativu použil prvek pro nastavení hodnoty proměnné, který nastavuje k námi zvolené proměnné přiřazenou hodnotu. Pokud zvolíme proměnnou typu bool, funguje jako tlačítko s tím rozdílem, že nemá grafickou podobu. Tu mu doplníme buď přiřazením obrázku nebo textovými znaky. Místo tlačítka tak můžeme předávat hodnotu kliknutím na obrázek nebo text. Oba způsoby jsem využil při tvorbě ovládání posunů plošin. Pro zobrazování hodnot je použita komponenta zadávací pole s tím, že mu v nastavení byla znemožněna možnost zapisování. Slouží tak pouze ke čtení přiřazené hodnoty. Posledním použitým prvkem je okénko pro IP kameru, jeho užití je velmi prosté. Stačí umístit na plochu webové stránky a poté dvojklikem vyvolat nabídku vlastností. Zde pouze nastavíme IP adresu, kterou jsme přidělili kameře v naší síti, důležité je jen, aby byla kamera vhodně zvolená a správně nastavená, tedy výstupní formát byl MJPEG, neboť komponenta zobrazuje obrázky JPG s nastavenou periodou obnovy. Následuje spíše taková relaxační práce, neboť je potřeba poskládat komponenty tak, aby navazovaly za sebou a vytvořit pro uživatele příjemné a přehledné prostředí. Poslední prací v prostředí WebMakeru je přiřazení konkrétních proměnných ke komponentám webové stránky, které budou nějakým způsobem ovlivňovat chování přípravku nebo budou naopak ovlivňovány. Abychom docílili správné funkčnosti, trošku předběhneme do kapitoly 5.4. Programování ST. Zapotřebí je totiž nadefinovat Globální proměnné. Toho docílíme právě ve zdrojovém kódu strukturovaného textu. Nad blokem PROGRAM vytvoříme blok pro definici globálních proměnných příkazem VAR\_GLOBAL a celý blok ukončíme příkazem END\_VAR. Mezi tyto dva tagy potom definujeme proměnné, které po nadefinování můžeme propojit s komponenty na webové stránce. Propojení probíhá podobně, jak už bylo naznačeno u IP kamery. Dvojklikem se dostaneme k vlastnostem komponenty, zde v okénku proměnná vybereme rozšířenou volbu a v ní záložku globální. Objeví se nám seznam všech proměnných a ve skupině globální proměnné/VAR\_GLOBAL najdeme námi definované proměnné ve strukturovaném textu, které takto přiřadíme komponentám. Nyní každá změna proměnné změní i jí řízenou hodnotu komponenty a naopak.

#### <span id="page-47-0"></span>**5.3. Psaní dle IEC 61 131-3**

Než se pustíme do samotného programování, stojí za to ve stručnosti říci něco o pravidlech a uspořádání programovacího jazyka. Ten se řídí normou IEC 61 131-3. Norma IEC 61 131 v podstatě představuje souhrn požadavků na řídicí systémy. Norma se dělí na pět částí, které jsou sepsány v tabulce 5.

<span id="page-47-1"></span>

| Tabana 5. - jeunoutve casu normy IEC 01 151 prijale v CK                                  |
|-------------------------------------------------------------------------------------------|
| ČSN EN 61 131-1 Programovatelné řídicí jednotky - Část 1: Všeobecné informace             |
| ČSN EN 61 131-2 Programovatelné řídicí jednotky - Část 2: Požadavky na zařízení a zkoušky |
| ČSN EN 61 131-3 Programovatelné řídicí jednotky - Část 3: Programovací jazyky             |
| ČSN EN 61 131-4 Programovatelné řídicí jednotky - Část 4: Podpora uživatelů               |
| ČSN EN 61 131-5 Programovatelné řídicí jednotky - Část 5: Komunikace                      |
| ČSN EN 61 131-7 Programovatelné řídicí jednotky - Část 7: Programování fuzzy řízení       |

*Tabulka 5. - jednotlivé části normy IEC 61 131 přijaté v ČR*

Nás nejvíce zajímá právě norma IEC 61 131-3, která standardizuje programovací jazyky pro průmyslovou automatizaci a podle níž je programováno i v prostředí MOSAIC. Samotná norma se dělí na dvě části a to Společné prvky a Programovací jazyky. Programovací jazyky tvoří IL, ST, LD, FBD). Mezi společné prvky patří běžné datové typy (BOOL, BYTE, WORD, INT, REAL, DATE, TIME, STRING), proměnné, konfigurace, zdroje a úlohy, programové organizační jednotky funkce a funkční bloky a programy. Norma také definuje základní pojmy. Tím úplně nejzákladnějším je POU (Program Organisation Unit). POU může volat další POU a může jí předávat další parametry. Její základní typy jsou funkce, funkční blok a program. Každá POU se skládá ze dvou částí - definiční a výkonné. Každá POU začíná klíčovým slovem PROGRAM, za kterým je uveden její název a je ukončena slovem END\_PROGRAM. Tato klíčová slova vymezují její rozsah. Poté následuje deklarační část uvozována klíčovými slovy VAR a END\_VAR. Za klíčovým slovem VAR ještě mohou následovat slova INPUT, OUTPUT, TEMP, které definují, zda bude proměnná vstupní, výstupní nebo bude pouze dočasná. Tyto proměnné jsou pouze privátní pro POU, pod kterou jsou nadefinované. Pokud chceme používat proměnné pro celou skupinu projektů, tedy právě ve WebMakeru, musíme je nadefinovat jako globální pomocí klíčových slov VAR\_GLOBAL a END\_VAR.

| PROGRAM prgMain4 | iméno POU       |
|------------------|-----------------|
| <b>VAR INPUT</b> |                 |
| END VAR          |                 |
| VAR OUTPUT       |                 |
| END VAR          | deklarační část |
| VAR              |                 |
| END VAR          |                 |
| VAR TEMP         |                 |
| END VAR          |                 |
|                  | výkonná část    |
| END PROGRAM      | konec POU       |

*Obrázek 38. - Rozdělení POU.*

### <span id="page-48-1"></span><span id="page-48-0"></span>**5.4. Programování ST**

Po seznámení se základním uspořádáním programovací jednotky a s vytvořeným vzhledem webové stránky, můžeme přejít k samotnému programu. Jak už jsem avizoval v předchozích kapitolách, bude jedno PLC ovládat více úloh, a proto na něm poběží několik POU se společnou webovou stránkou. Proto je nutno, jak jednotlivé POU, tak jimi využívané proměnné, které jsou z velké části používány globálně jak kvůli WebMakeru, tak z důvodů definování svorek PLC, důrazně odlišit klíčovými slovy, aby po společné implementaci navzájem nekolidovali. Z tohoto důvodu začínají všechny mnou zvolené proměnné klíčovým slovem HLADINA, stejně je pojmenovaná i hlavní POU.

Jako programovací jazyk jsem zvolil strukturovaný text, neboť nabízí nejvolnější možnost programování. Navíc jeho syntaxe je hodně podobná pascalu, s nímž jsem se už párkrát setkal. V předchozích řádcích jsem se zmínil, že je třeba definovat svorky PLC. To uděláme opět přes Manažer projektu v záložce HW/Konfigurace HW/nastavení V/V. V záložce RM1/IR – 1060 najdeme všechny svorky CP – 1008 a jejich parametry. Nejvíce nás zajímá položka alias, kde můžeme napsat jméno proměnné, která bude vybranou svorku zastupovat ve strukturovaném textu. Potvrdíme OK. Ještě než ukončíme Manažer projektu, nastavíme v záložce externí IO moduly TLC2 u modulu IT-1604 správné rozsahy napěťových vstupů odpovídající výstupním hodnotám čidel, tedy 0-10V pro kanál AI4 a 0-5V pro kanál AI5. Nyní se vrátíme zpět do POU HLADINA.ST a do její výkonné části.

#### <span id="page-49-0"></span>**5.4.1. Posun Motorů**

Vzhledem k tomu, že PLC pracuje v cyklickém režimu, celá POU tak probíhá pořád dokola. Ošetření motorů probíhá pomocí podmínek, které se cyklicky kontrolují a vyhodnocují v každém cyklu. Pohyby motoru jsou rozděleny na krokový posun, kdy se motory pohybují nespojitě nebo spojitý pohyb, kdy se motory posouvají plynule.

Ošetření krokových posunů je podmíněno stiskem tlačítka se symbolem šipky, které nastaví hodnotu proměnné v podmínce na true. To spustí sérii podmíněných příkazů, ve kterých nejprve sepne relé motoru, poté nastaví bit příznaku, který nám symbolizuje, že bylo stisknuto tlačítko pro krokový posun a poté uloží čas stisknutí tlačítka. Jako poslední úkol vynuluje hodnotu proměnné v podmínce, neboť tlačítko ve WebMakeru hodnotu se stiskem nastaví, ale už jí s uvolnění nenuluje. Hodnota se tak nastaví trvale a proto je nutno tento problém ošetřit ve zdrojovém kódu. Poté kód pokračuje k úkonu, který ukládá aktuální čas. Tímto způsobem je řešeno krokování motoru. Vzhledem k tomu, že cyklus PLC probíhá velmi rychle a pokud by následovala podmínka rušící sepnutí relé, došlo by k rozepnutí relé motoru velmi rychle tak, že by se absolutně nepohnul, proto bylo nutné vyřešit zpoždění. Z toho důvodu ukládám dvojici časů a to aktuální a čas, ve kterém bylo sepnuto tlačítko. Následuje podmínka, která porovnává rozdíl uloženého času přičtený hodnotě, o kterou chceme zpozdit rozepnutí (mě se nejvíce osvědčilo 250 ms), s aktuálním časem a pokud bylo sepnuto tlačítko, rozepne relé a vynuluje příznak.

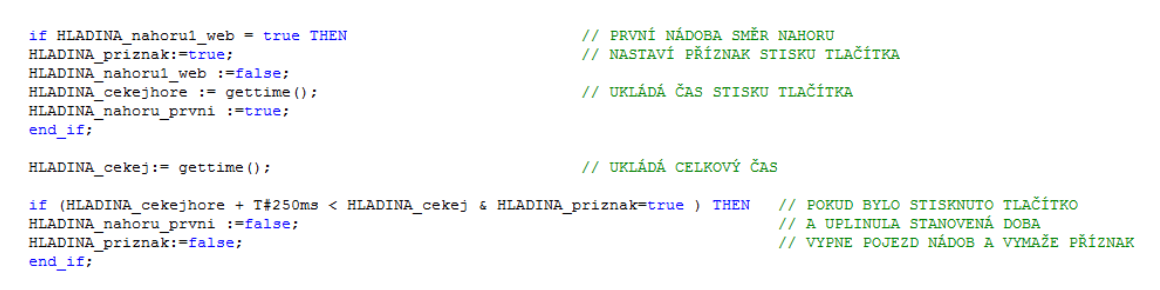

*Obrázek 39. - Ukázka kódu řešícího krokový posun motorů*

<span id="page-49-1"></span>Plynulý posun motorů je realizovaný mnohem jednodušeji, ačkoliv velmi podobně. Vzhledem k faktu, že program je tvořen strukturovaným textem následuje opět sekvence podmíněných příkazů, které zaručují funkčnost. Podmínka, která opět hlídá, zda bylo stisknuto v tomto případě textové označení plynulého posunu, pouze sepne relé motoru a vymaže bit nastavený stisknutím. Zastavit motor lze po dosažení koncové polohy nebo

stiskem stopovacího tlačítka, které je společné pro všechny motory a opět je ošetřené podmínkou, která hlídá stisknutí tlačítka stop na webové stránce. Poté nastaví všechny bity motorů na false a vynuluje bit stisknutí.

```
if HLADINA stop web then
                                // STOPOVACÍ TLAČÍTKO VYMAŽE VŠECHNY NASTAVENÉ POSUNY
HLADINA_stop_web := false;
HLADINA nahoru prvni := false;
HLADINA_nahoru_druha := false;
HLADINA_dolu_prvni := false;
HLADINA_dolu_druha := false;
end if;
 if HLADINA furtnahorul web then
                                          // PLYNULÝ POSUN NASTAVÍ POSUN VYPNUT
                                          // MŮŽE BÝT POUZE STOP TLAČÍTKEM NEBO
 HLADINA furtnahorul web :=false;
  HLADINA_nahoru_prvni := true;
                                          // KONCOVOU POLOHOU
 end if;
```
<span id="page-50-2"></span>*Obrázek 40. - Ukázka kódu řešící plynulý posun se stopovacím tlačítkem*

#### <span id="page-50-0"></span>**5.4.2. Ošetření koncových Poloh**

Ošetření koncových poloh je ošetřeno, jak už bylo zmíněno výše, rozsvěcením žárovky. Ta je snímána pomocí snímače s fototranzistorem a spíná tak digitální vstupy na FOXTROTU CP – 1008. Vzhledem k tomu, že CP – 1008 používá logiku poněkud obráceně (jako log 1 vyhodnocuje napětí 0-1 V a jako log 0 napětí vyšší než 2,3 V), vyhodnocuje tedy svítící stav jako hodnotu false. Proto podmínka zdrojového kódu ošetřuje rozpojení relé pro hodnotu false. Pokud je splněna podmínka, je nastaven bit viditelnosti, který zobrazí na hlavním panelu informaci o dosažení koncové polohy a rozepne kontakty obou relé příslušného motoru. Druhá podmínka pak jen ošetřuje zmizení upozorňující zprávy z hlavního panelu.

```
if HLADINA konec prvni=false then
HLADINA bit viditelnostil := true;
HLADINA nahoru prvni := false;
HLADINA dolu prvni := false;
end if;
if HLADINA konec prvni=true & HLADINA bit viditelnosti1 = true then
HLADINA_bit_viditelnosti1 := false;
end if;
      Obrázek 41. - Ukázka kódu pro ošetření koncových poloh
```
#### <span id="page-50-1"></span>**5.4.3. Výstupní hodnoty**

Posledním bodem bylo přepočítání vstupních napěťových hodnot kapacitního a hydrostatického snímače na hodnoty používané ve WebMakeru. Obě tyto hodnoty vycházejí ze změřených charakteristiky z kapitoly 4. Zobrazovaná hodnota hydrostatického čidla je pouze napětí odpovídající výšce hladiny. Zobrazovaná hodnota tedy není nijak přepočítávaná, pouze přeřazená do proměnné zobrazované na webu. Přepočítány jsou pouze hodnoty pro grafický sloupec a odhadovanou výšku hladiny. Výška hladiny pak vyhází z rovnice (6) uvedené v kapitole 4.3. U kapacitního čidla je přepočet obdobný, akorát zde využíváme rovnice získané v kapitole 4.2. pro střídu, výšku a šířku pulzu.

> HLADINA tlak hodnota := (HLADINA tlak \* 115.64) - 0.70105; *Obrázek 42. – příklad přepočtu napěťového signálu u tlakového snímače*

### <span id="page-51-1"></span><span id="page-51-0"></span>**6. Shrnutí**

Výsledný produkt umožňuje měření výšek hladiny dvou nádob a zobrazení jejich vlastností na webové stránce. Ta je tvořena návodem a zadáním úlohy, ovládacím panelem a detailním záběrem webové kamery. Ovládací panel, který je na Obrázku 43., je tvořen dvojicí řídících oken samostatných pro každou nádobu. Symboly šipek řídí krokový posun nádob, tlačítka dolu a nahoru pak posun plynulý. Součástí oken jsou i panely s hlášením o koncových stavech a pole zobrazující aktuální hodnotu střídy a šířky pulzu pro kapacitní čidlo a napětí pro čidlo hydrostatické. Vedle oken je poté graf výstupu z monostabilního klopného obvodu kapacitního snímače a pod ním grafický voltmetr symbolizující napětí. Napravo jsou pak sloupce s hodnotami výšky hladiny, tak jak jí zobrazují snímače. Zbývá už jen návod na ovládání přípravku a demonstrační záběr webové kamery, přes který lze sledovat pohyb nádob. Pro odečítání hodnot stavoznaku je výhodnější použít detailní záběr.

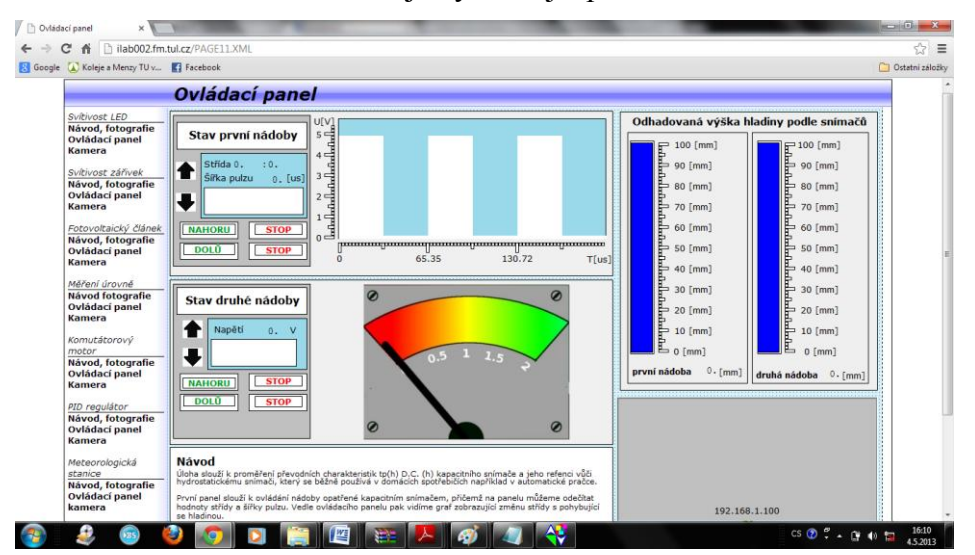

<span id="page-51-2"></span>*Obrázek 43. - Výsledná webová stránka pro ovládání přípravku*

Funkčnost webové stránky jsem pak odzkoušel v prohlížečích Google Chrome, Mozilla Firefox a Internet Explorer. V těchto prohlížečích fungovalo měření a ovládání úlohy bezchybně. Šlo tak realizovat zkušební úlohu, která spočívala v tom, jak už bylo zmíněno mnohokrát ve vyšších kapitolách v porovnání přesnosti a spolehlivosti čidel. Výsledek byl poněkud překvapující, neboť kapacitní čidlo, které bylo od začátku považováno za méně přesné, dosahovalo větší shody s hodnotami odečtenými z průhledových stavoznaků, oproti snímači hydrostatickému.

Možné vysvětlení spočívá v tom, že je mnou použité hydrostatické čidlo využíváno v automatické pračce, a proto není jeho přesnost primárním požadavkem, neboť tolerance v rozmezí milimetrů není až tak důležitá.

<span id="page-52-0"></span>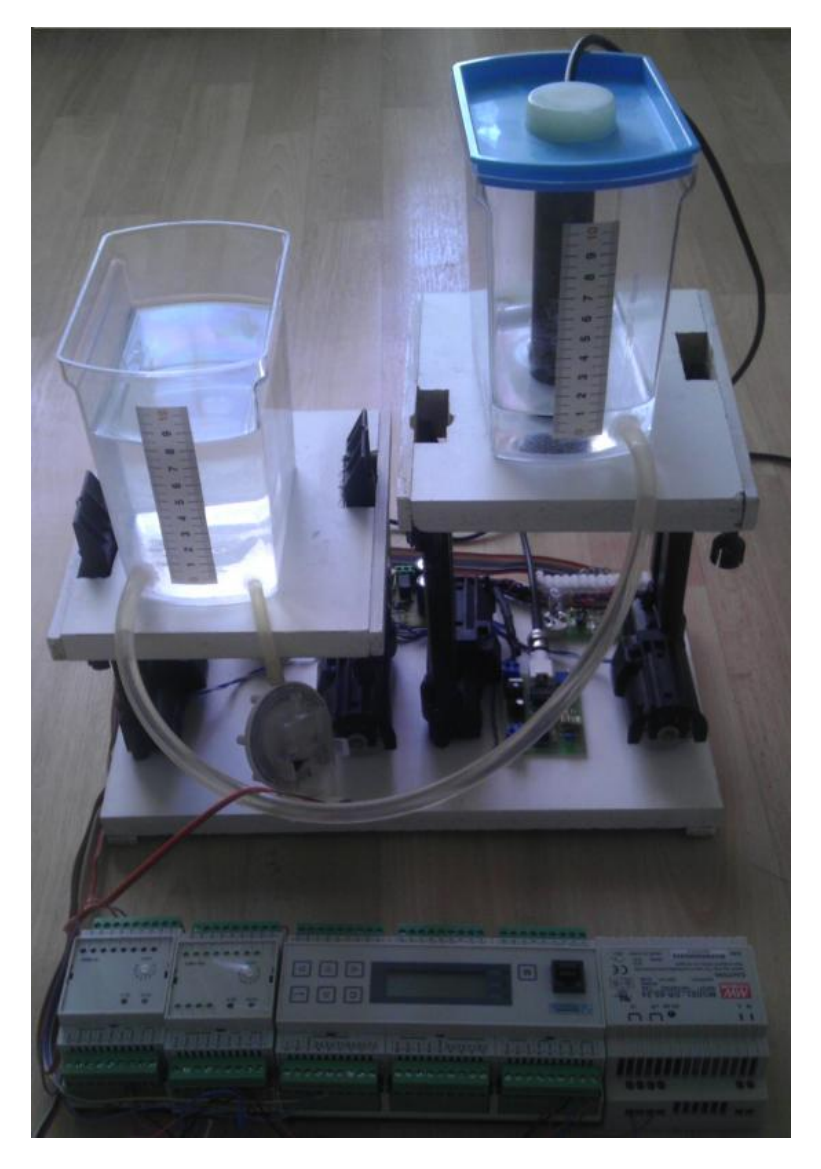

*Obrázek 44. - Výsledný přípravek spojený s PLC*

## <span id="page-53-0"></span>**Závěr**

Cílem této práce bylo seznámit se s konceptem vzdálené úlohy, navrhnout její uspořádání, realizovat přípravek a realizovat jeho ovládání a měření pro webový prohlížeč. Výsledkem je webově ovladatelný přípravek, který proměřuje vlastnosti charakteristické pro snímače, které jsou pomocí přípravku měřeny a vrací jejich hodnoty zpět na webovou stránku. Lze tak bezproblémově proměřit například úlohu s kapacitním čidlem hladiny, jeho přechodové charakteristiky a vypočítat z jakého materiálu je jeho izolace kolem elektrody. Přípravek tak splňuje všechny úkoly, které mi byly uloženy.

Úloha by se ještě dala například rozšířit o další nádoby s dalšími čidly, aby se tak jejich vlastnosti mohly proměřit komplexněji

## <span id="page-54-0"></span>**Použitá literatura**

[1] Programovatelné automaty Tecomat FOXTROT[cit. 10.10.2012] Dostupné z WWW: [http://www.tecomat.com/wpimages/other/DOCS/cze/TXV00410\\_01\\_General\\_Foxtrot.pdf](http://www.tecomat.com/wpimages/other/DOCS/cze/TXV00410_01_General_Foxtrot.pdf)

[2] Katalogový list FOXTROT CP-1008/CP-1018 [cit. 10.10.2012] Dostupné z WWW: http://www.tecomat.com/wpimages/other/DOCS/cze/PRINTS/Cat\_Foxtrot-CZdatasheets/Foxtrot-CZ-CP-1008.pdf

[3] Příručka projektování systému FOXTROT [cit. 10.10.2012] Dostupné z WWW: [http://www.tecomat.com/wpimages/other/DOCS/cze/TXV00411\\_01\\_Foxtrot\\_DesignManua](http://www.tecomat.com/wpimages/other/DOCS/cze/TXV00411_01_Foxtrot_DesignManual_cz.pdf) [l\\_cz.pdf](http://www.tecomat.com/wpimages/other/DOCS/cze/TXV00411_01_Foxtrot_DesignManual_cz.pdf)

[4] ZAČÍNÁME V PROSTŘEDÍ MOSAIC [cit. 15.10.2012] Dostupné z WWW: [http://www.tecomat.com/wpimages/other/DOCS/cze/TXV00320\\_01\\_Mosaic\\_ProgStart\\_cz.](http://www.tecomat.com/wpimages/other/DOCS/cze/TXV00320_01_Mosaic_ProgStart_cz.pdf) [pdf](http://www.tecomat.com/wpimages/other/DOCS/cze/TXV00320_01_Mosaic_ProgStart_cz.pdf)

[5] PSWRU 090 Datasheet [cit. 10.9.2012] Dostupné z WWW: <http://www.ges.cz/cz/pswru-090-GES07900795.html>

[6] KOLÁŘ, Milan. Analogová elektronika. Liberec : Přednášky TUL, 2011.

[7] Snímače polohy hladiny – principy, vlastnosti a použití (část 1) [cit. 19.4.2013] Dostupné z WWW: [http://www.odbornecasopisy.cz/index.php?id\\_document=30469](http://www.odbornecasopisy.cz/index.php?id_document=30469)

[8] NE555 [cit 19.4.2013] Dostupné z WWW:<http://cs.wikipedia.org/wiki/NE555>

[9] Programování PLC podle normy IEC 61 131-3 v prostředí Mosaic [cit 2. 5. 2013] Dostupné z WWW: http://www.tecomat.com/wpimages/other/DOCS/cze/TXV00321\_01\_ Mosaic\_ProgIEC\_cz.pdf

[10] Nástroj WebMaker [cit 2.5.2013] Dostupné z WWW: http://www.tecomat.com/ wpimages/other/DOCS/cze/TXV00328\_01\_Mosaic\_WebMaker\_cz.pdf

[11] PLC Tecomat Foxtrot – rozšiřující modul IT 1401 [cit 2.5.2013] Dostupné z WWW: http://www.tecomat.com/wpimages/other/DOCS/cze/PRINTS/Cat\_Foxtrot-CZdatasheets/Foxtrot-CZ-OS-1401.pdf